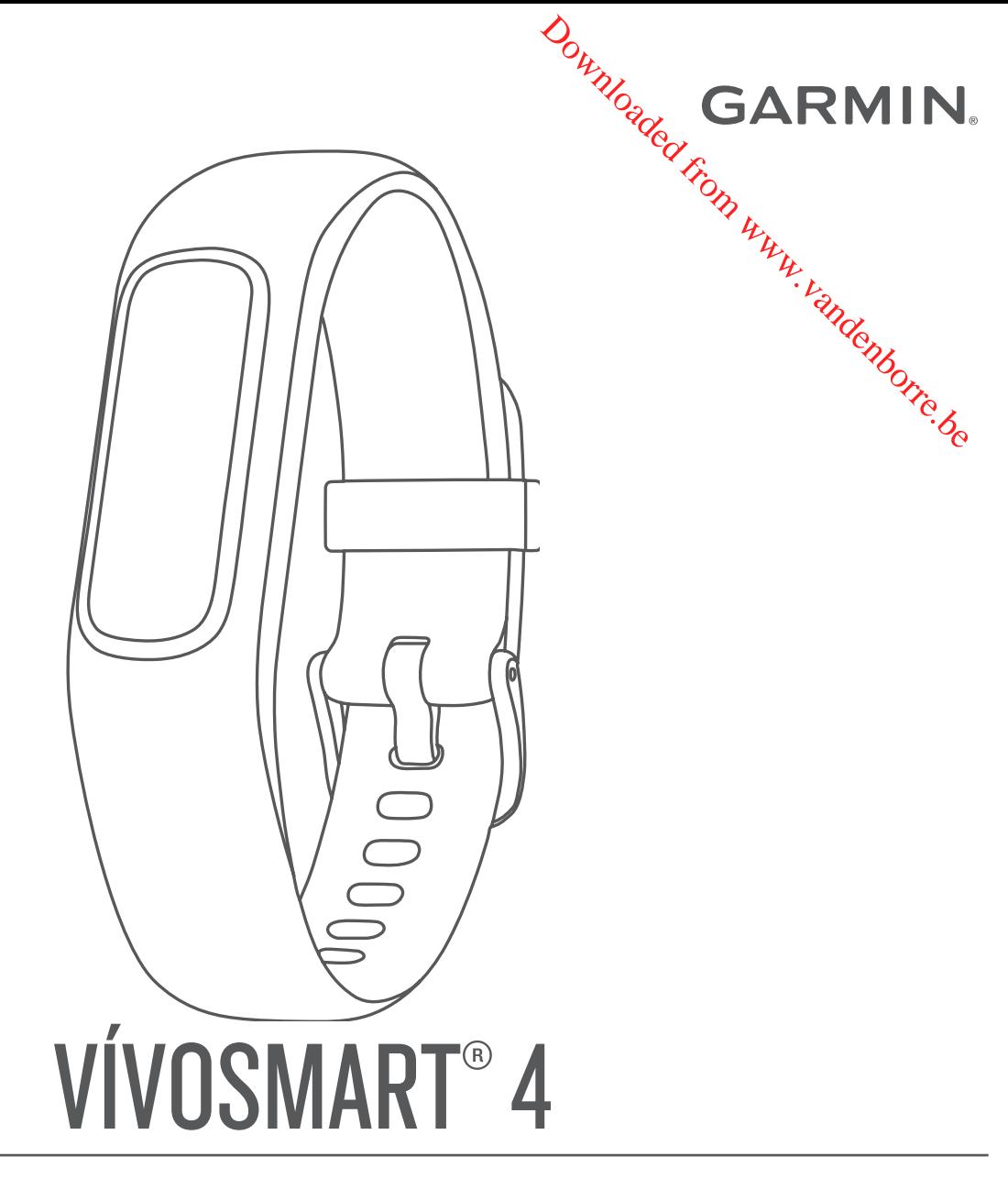

# Manuel d'utilisation

#### © 2018 Garmin Ltd. ou ses filiales

Tous droits réservés. Conformément aux lois relatives au copyright en vigueur, toute reproduction du présent manuel, qu'elle soit partielle ou intégrace sans l'autorisation préalable écrite de Garmin, est interdite. Garmin se réserve le droit de modifier ou d'améliorer ses produits et d'apporter des modifications au contenu du présent manuel sans obligation d'en avertir quelque personne physique ou morale que ce soit. Consultez le site Web de Garmin à l'adresse [www.garmin.com](http://www.garmin.com) pour obtenir les dernières mises à jour, ainsi que des informations complémentaires concernant l'utilisation de ce produit concernant l'utilisation de ce produit.

Garmin®, le logo Garmin, ANT+®, Auto Lap®, Edge®, VIRB® et vívosmart® sont des marques commerciales de Garmin Ltd. ou de ses filiales, déposées aux Etats-**Unis e**t dans d'autres pays. Body Battery™, Garmin Connect™, Garmin Express™, Garmin Move IQ™ et Toe-to-Toe™ sont des marques commerciales de Garmin Ltd. ou de ses filiales. Ces marques compreciales ne peuvent pas être utilisées sans l'autorisation expresse de Garmin.

American Heart Association® est une marque déposée de l'American Heart Association, Inc. Android™ est une marque commerciale de Google Inc. Apple® est une marque commerciale d'Apple Inc., aux États-Unis et dans d'autres pays. La marque et les logos Bluetooth® sont la propriété de Bluetooth SIG, Inc. et leur utilisation par Garmin est soumise à une licence. Toe Cooper Institute®, ainsi que les marques commerciales associées, sont la propriété de The Cooper Institute. Analyses avancées des battements du cœur par Firstbeat. Les autres marques noms commerciaux sont la propriété de leurs détenteurs respectifs. **DENTING CONTROLL CONTROLL CONTROLL CONTROLL CONTROLL CONTROLL CONTROLL CONTROLL CONTROLL CONTROLL CONTROLL CONTROLL CONTROLL CONTROLL CONTROLL CONTROLL CONTROLL CONTROLL CONTROLL CONTROLL CONTROLL CONTROLL CONTROLL CONTRO** 

Ce produit est certifié ANT+®. Pour obtenir la liste des produits et applications compatibles, consultez le site [www.thisisant.com/directory.](http://www.thisisant.com/directory)

N/M : A03430

# **Table des matières**

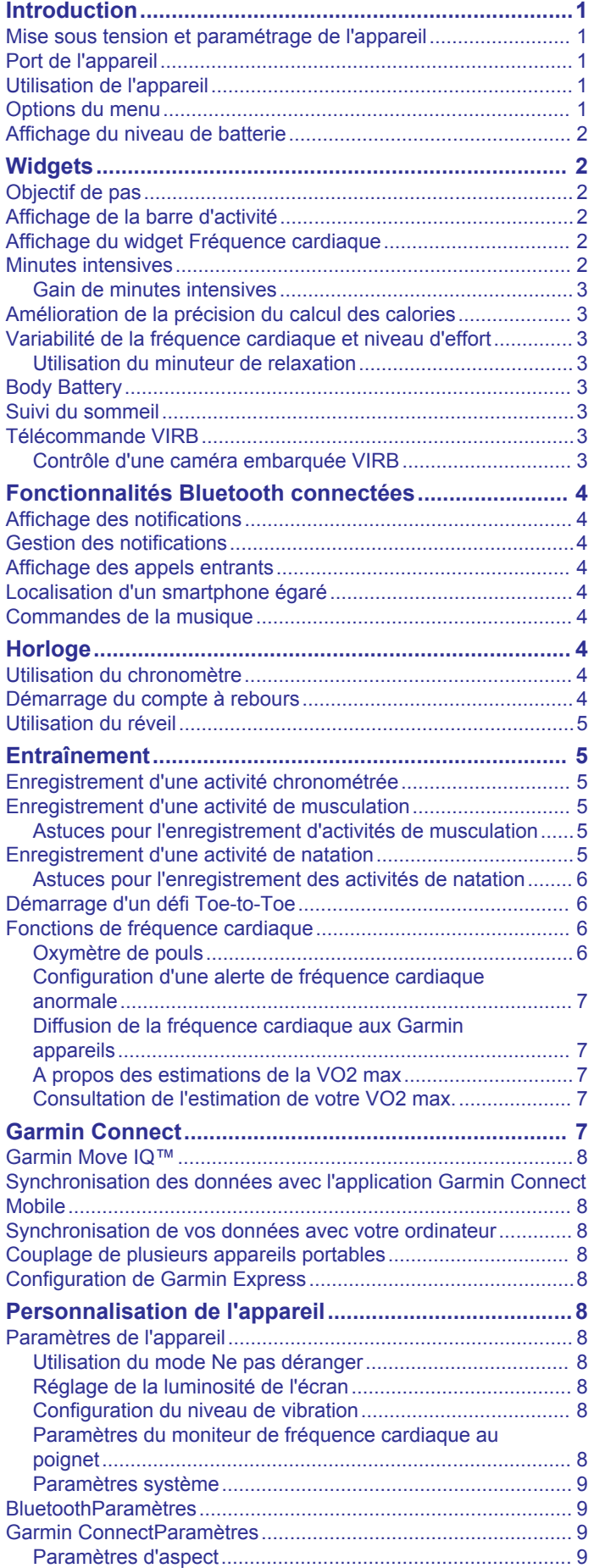

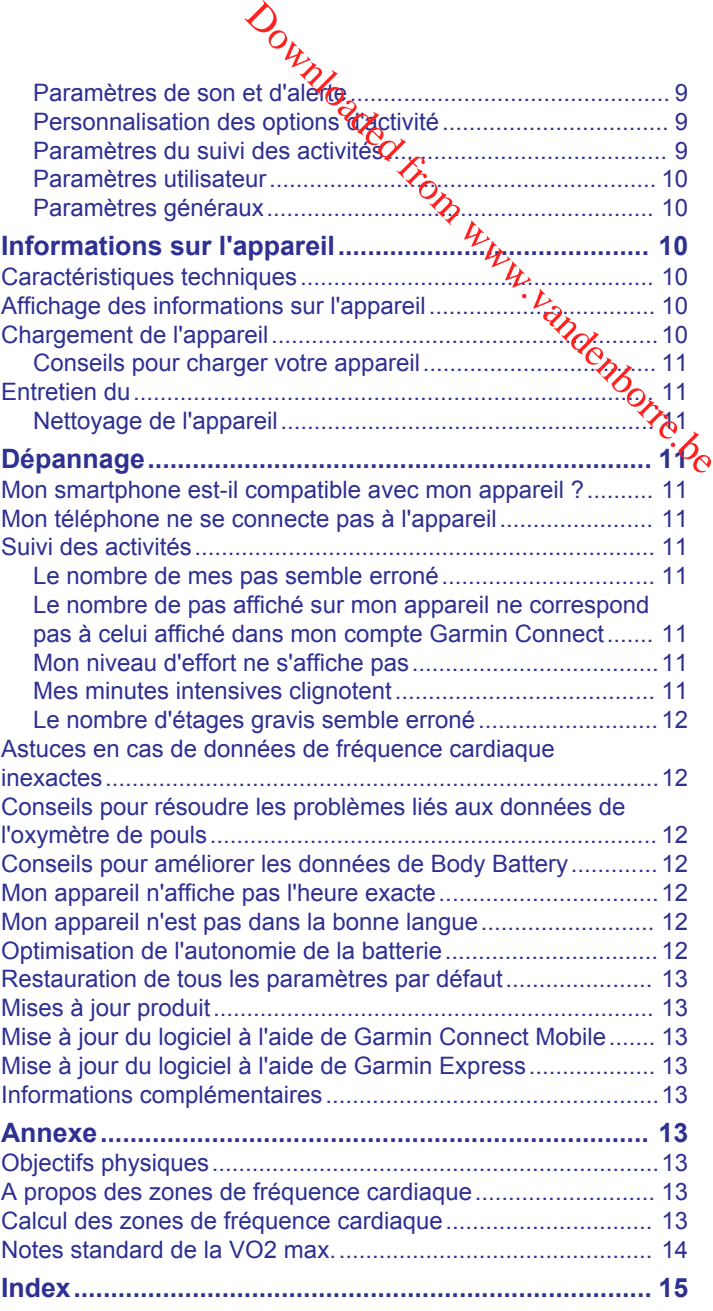

Downloaded from www.vandenborre.be

# **Introduction**

#### **AVERTISSEMENT**

<span id="page-4-0"></span>Consultez le guide *Informations importantes sur le produit et la sécurité* inclus dans l'emballage du produit pour prendre connaissance des avertissements et autres informations importantes sur le produit.

Consultez toujours votre médecin avant de commencer ou de modifier tout programme d'exercice physique.

# **Mise sous tension et paramétrage de l'appareil**

Avant de pouvoir allumer et utiliser votre appareil, vous devez le brancher à une source d'alimentation.

Pour utiliser l'appareil vívosmart 4, vous devez le configurer à l'aide d'un smartphone ou d'un ordinateur. Si vous utilisez un smartphone, l'appareil doit être couplé directement via l'application Garmin Connect™ Mobile et non pas via les paramètres Bluetooth® de votre smartphone.

- **1** À partir de la boutique d'applications sur votre smartphone, installez l'application Garmin Connect Mobile.
- **2** Pincez les bords du clip de chargement  $\textcircled{1}$  pour ouvrir ses bras.

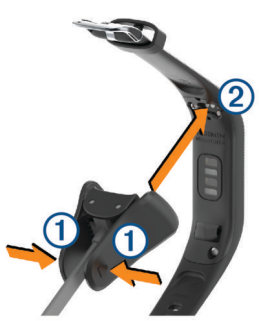

- **3** Alignez le clip avec les contacts (2) et relâchez ses bras.
- **4** Branchez le câble USB sur une source d'alimentation pour allumer l'appareil (*[Chargement de l'appareil](#page-13-0)*, page 10). L'appareil affiche Hello! quand vous l'allumez.

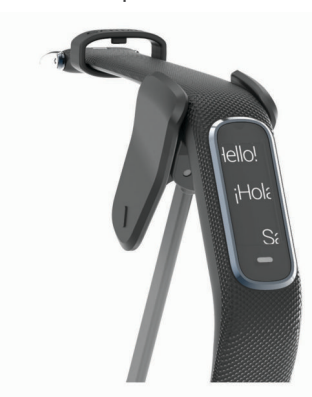

- **5** Pour ajouter votre appareil à votre compte Garmin Connect, sélectionnez une option :
	- Si c'est le premier appareil que vous couplez avec l'application Garmin Connect Mobile, suivez les instructions à l'écran.
	- Si vous avez déjà couplé un autre appareil avec l'application Garmin Connect Mobile, sélectionnez **Appareils Garmin** > **Ajouter un appareil** dans le menu  $\equiv$  ou  $\cdots$  et suivez les instructions à l'écran.

Une fois le couplage réussi, un message s'affiche et votre appareil se synchronise automatiquement avec votre smartphone.

# **Port de l'appareil**

Portez l'appareil autour du poistet, au-dessus de l'os.

**REMARQUE :** l'appareil doit être suffisamment serré, mais rester confortable. Pour optimiser les gelevés de fréquence cardiaque sur votre appareil vívosmart, celui-ci ne doit pas bouger pendant que vous courez ni pendant vos entraînements. Pour optimiser les relevés de l'oxymètre de pouls sur votre appareil vívosmart, vous devez tester immobile.

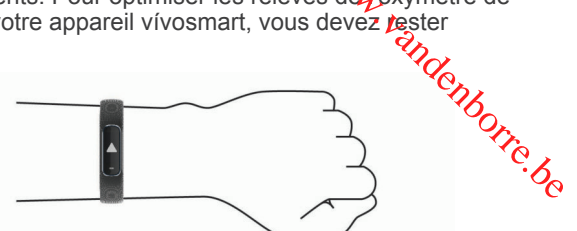

**REMARQUE :** le capteur optique est situé à l'arrière de l'appareil.

- Voir *[Astuces en cas de données de fréquence cardiaque](#page-15-0)  [inexactes](#page-15-0)*, page 12 pour plus d'informations au sujet de la fréquence cardiaque au poignet.
- Voir *[Conseils pour résoudre les problèmes liés aux données](#page-15-0)  [de l'oxymètre de pouls](#page-15-0)*, page 12 pour plus d'informations au sujet du capteur de l'oxymètre de pouls.
- Pour en savoir plus sur la précision, rendez-vous sur [garmin.com/ataccuracy.](http://garmin.com/ataccuracy)

# **Utilisation de l'appareil**

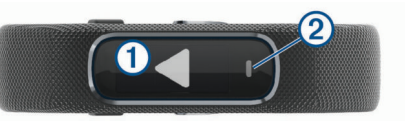

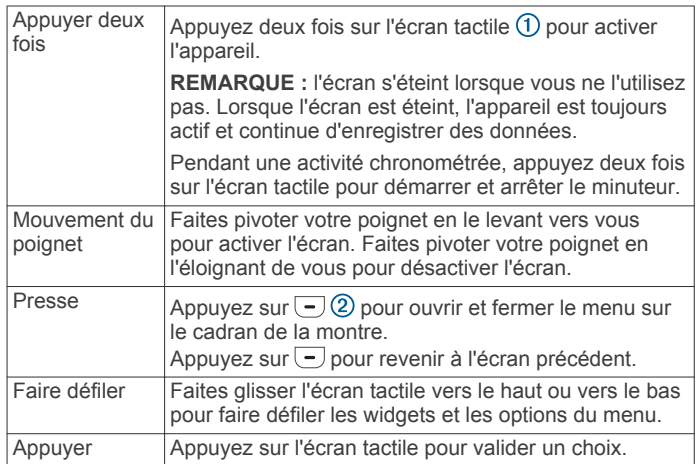

# **Options du menu**

Appuyez sur  $\overline{-}$  pour afficher le menu.

**ASTUCE :** faites glisser votre doigt pour faire défiler les options du menu.

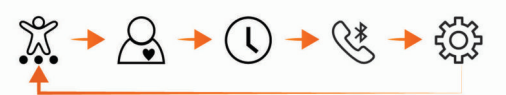

- $\mathbb{X}$ Permet de consulter les options des activités chronométrées.
- $\beta$ Permet de consulter les fonctions de fréquence cardiaque.
- Permet de consulter les options de minuteur, de chronomètre et  $\subset$ d'alarme.

<span id="page-5-0"></span>Permet de consulter les options de votre smartphone Bluetooth couplé. Permet de consulter les paramètres de l'appareil.

# **Affichage du niveau de batterie**

Vous pouvez afficher le niveau de batterie restant sur votre appareil.

Appuyez quelques secondes sur l'écran de l'heure et de la date.

Le niveau de batterie restant s'affiche sous la forme d'une image.

# **Widgets**

Votre appareil est fourni avec des widgets qui offrent des données accessibles en un clin d'œil. Vous pouvez balayer l'écran tactile pour faire défiler les widgets. Certains widgets nécessitent un smartphone couplé.

**REMARQUE :** grâce à l'application Garmin Connect Mobile, vous pouvez sélectionner un cadran pour votre montre et ajouter/supprimer des widgets, comme les commandes de la musique sur votre smartphone (*[Personnalisation des options](#page-12-0) [d'activité](#page-12-0)*, page 9).

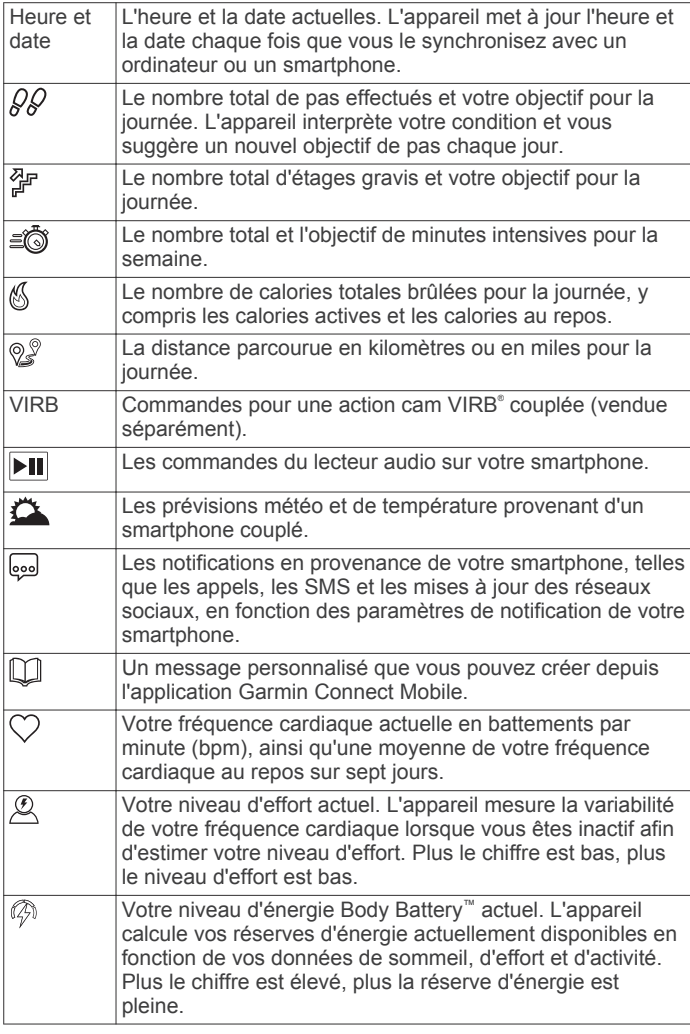

# **Objectif de pas**

Votre appareil crée automatiquement un objectif de pas quotidiens suivant vos précédents niveaux d'activité. Au fil de vos déplacements dans la journée, l'appareil enregistre votre progression  $\odot$  par rapport à votre objectif quotidien  $\odot$ . Par

défaut, l'appareil commence par vous proposer un objectif de 7 500 pas par jour.

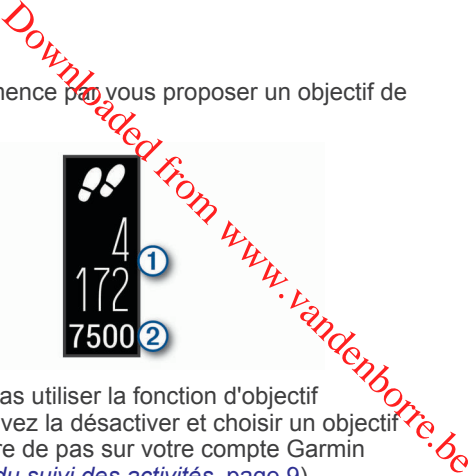

Si vous ne souhaitez pas utiliser la fonction d'objectif automatique, vous pouvez la désactiver et choisir un objectif personnalisé en nombre de pas sur votre compte Garmin Connect (*[Paramètres du suivi des activités](#page-12-0)*, page 9).

# **Affichage de la barre d'activité**

Une position assise pendant des périodes de temps prolongées peut avoir une mauvaise influence sur le métabolisme. La barre d'activité est là pour vous aider à rester actif.

Balayez l'écran pour afficher le widget de pas.

Après une heure d'inactivité, la barre d'activité  $\Phi$  s'affiche.

**REMARQUE :** après un court instant, la barre d'activité est remplacée par votre objectif de pas du jour.

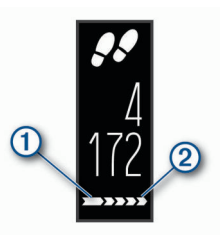

Des segments supplémentaires 2 apparaissent après chaque quart d'heure d'inactivité.

**REMARQUE :** vous pouvez réinitialiser la barre d'activité en marchant quelques instants.

# **Affichage du widget Fréquence cardiaque**

Le widget Fréquence cardiaque affiche votre fréquence cardiaque actuelle en battements par minute (bpm). Pour en savoir plus sur la précision de la fréquence cardiaque, rendezvous sur [garmin.com/ataccuracy](http://garmin.com/ataccuracy).

Balayez l'écran pour afficher le widget de la fréquence cardiaque.

Ce widget affiche votre fréquence cardiaque actuelle  $\Omega$  ainsi que votre fréquence cardiaque au repos (*[A propos des](#page-16-0) [zones de fréquence cardiaque](#page-16-0)*, page 13).

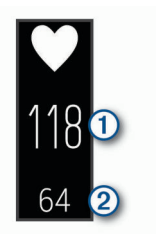

# **Minutes intensives**

Pour améliorer votre état de santé, des organismes tels que l'OMS (Organisation mondiale de la Santé) recommandent de pratiquer au moins 150 minutes par semaine d'activité physique d'intensité modérée, comme la marche rapide, ou 75 minutes par semaine d'activité physique d'intensité soutenue, comme la course à pied.

L'appareil surveille l'intensité de votre activité et note le temps que vous passez à faire des activités d'intensité modérée à élevée (données de fréquence cardiaque requises pour

<span id="page-6-0"></span>quantifier le niveau d'intensité). Vous pouvez travailler à votre objectif de minutes d'activités intensive en vous consacrant au minimum à 10 minutes consécutives d'activité modérée à intensive. L'appareil additionne les minutes d'activité modérée et d'activité intensive. Le nombre de minutes intensives est doublé lors de l'addition.

#### **Gain de minutes intensives**

Votre appareil vívosmart 4 calcule les minutes intensives en comparant vos données de fréquence cardiaque à votre fréquence cardiaque moyenne au repos. Si la fonction de fréquence cardiaque est désactivée, l'appareil calcule des minutes d'intensité modérée en analysant le nombre de pas par minute.

- Pour un calcul précis des minutes intensives, démarrez une activité chronométrée.
- Pratiquez votre activité pendant au moins 10 minutes de suite, à un niveau modéré ou intensif.
- Pour obtenir une fréquence cardiaque au repos plus précise, il est conseillé de porter l'appareil jour et nuit.

### **Amélioration de la précision du calcul des calories**

L'appareil affiche une estimation du nombre total de calories brûlées pendant la journée. Vous pouvez améliorer la précision de cette estimation en marchant rapidement pendant 15 minutes.

- **1** Faites glisser votre doigt pour afficher l'écran des calories.
- **2** Sélectionnez (i).

**REMARQUE : l'icône (j) s'affiche quand vous devez** étalonner les calories. Le processus d'étalonnage ne doit être effectué qu'une seule fois. Si vous avez déjà enregistré une marche ou une course chronométrées, il se peut que l'icône ne s'affiche pas.

**3** Suivez les instructions présentées à l'écran.

### **Variabilité de la fréquence cardiaque et niveau d'effort**

Votre appareil analyse la variabilité de votre fréquence cardiaque lorsque vous êtes inactif afin de déterminer votre niveau d'effort global. L'entraînement, les activités physiques, le sommeil, l'alimentation et le niveau de stress global ont tous une incidence sur votre niveau d'effort. Ce niveau est reporté sur une échelle de 0 à 100, où un score de 0 à 25 indique un état de repos, un score de 26 à 50 correspond à un niveau d'effort bas, un score de 51 à 75 indique un niveau d'effort moyen et un score de 76 à 100 correspond à un niveau d'effort élevé. Votre niveau d'effort peut vous aider à identifier les moments les plus stressants ou fatigants de votre journée. Pour des résultats optimaux, portez aussi l'appareil lorsque vous dormez.

Vous pouvez synchroniser votre appareil avec votre compte Garmin Connect pour consulter votre niveau d'effort tout au long de la journée, vos tendances sur le long terme et d'autres informations.

#### **Utilisation du minuteur de relaxation**

Vous pouvez utiliser le minuteur de relaxation pour effectuer un exercice guidé de respiration.

- **1** Balayez l'écran pour afficher le widget du niveau d'effort.
- **2** Appuyez sur l'écran tactile.
- **3** Appuyez sur  $\checkmark$  pour démarrer le minuteur de relaxation.
- **4** Suivez les instructions présentées à l'écran.

L'appareil vibre pour vous indiquer quand inspirer et expirer (*[Configuration du niveau de vibration](#page-11-0)*, page 8).

Votre niveau d'effort mis à jour s'affiche à la fin du minuteur de relaxation.

## **Body Battery**

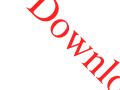

Votre appareil analyse la variabilité de votre fréquence cardiaque, votre niveau de stress, la qualité de votre sommeil ainsi que vos données d'activité pour d'éterminer votre niveau global de Body Battery. Comme la jauge dessence d'une voiture, cette métrique indique votre réserve d'énergie 1. Le niveau de Body Battery va de 0 à 100, où un  $\frac{1}{20}$  de 0 à 25 correspond à une faible réserve d'énergie, un score de 26 à 50 une réserve moyenne, un score de 51 à 75 une résenye haute et enfin un score de 76 à 100 une très haute réserve.

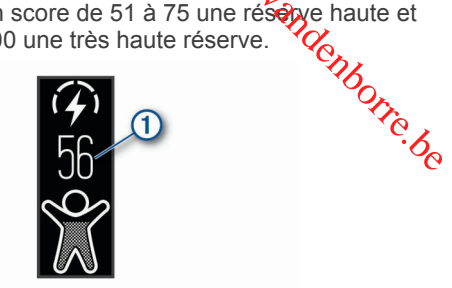

Votre appareil affiche également une flèche de tendance qui indique si votre réserve d'énergie est en train de monter, de descendre ou si elle reste stable 2.

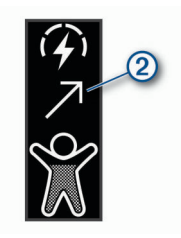

Vous pouvez synchroniser votre appareil avec votre compte Garmin Connect pour afficher votre niveau de Body Battery le plus récent, les tendances sur le long terme ainsi que des détails supplémentaires (*[Conseils pour améliorer les données](#page-15-0)  [de Body Battery](#page-15-0)*, page 12).

## **Suivi du sommeil**

Pendant que vous dormez, l'appareil enregistre automatiquement des données sur votre sommeil et surveille vos mouvements durant vos heures de sommeil habituelles. Vous pouvez régler vos heures de sommeil habituelles dans les paramètres utilisateur de votre compte Garmin Connect. Les statistiques de sommeil comportent le nombre total d'heures de sommeil, les niveaux de sommeil et les mouvements en sommeil. Vous pourrez consulter vos statistiques de sommeil sur votre compte Garmin Connect.

**REMARQUE :** les siestes ne sont pas intégrées à vos statistiques de sommeil. Vous pouvez utiliser le mode Ne pas déranger pour désactiver toutes les notifications et alertes, sauf les alarmes (*[Utilisation du mode Ne pas déranger](#page-11-0)*, page 8).

## **Télécommande VIRB**

La fonction Télécommande VIRB vous permet de commander votre caméra embarquée VIRB à l'aide de votre appareil. Rendez-vous sur le site [www.garmin.com/VIRB](http://www.garmin.com/VIRB) pour acheter une caméra embarquée VIRB.

#### **Contrôle d'une caméra embarquée VIRB**

Avant de pouvoir utiliser la fonction Télécommande VIRB, vous devez activer les paramètres de télécommande sur votre caméra VIRB. Pour plus d'informations, reportez-vous au *manuel d'utilisation de la série VIRB*. Vous devez également activer l'écran VIRB sur votre appareil vívosmart 4 (*[Personnalisation des options d'activité](#page-12-0)*, page 9).

- **1** Mettez votre caméra VIRB sous tension.
- **2** Sur votre appareil vívosmart 4, faites glisser votre doigt pour afficher l'écran **VIRB**.
- <span id="page-7-0"></span>**3** Patientez pendant que l'appareil se connecte à votre caméra VIRB.
- **4** Sélectionnez une option :
	- Pour enregistrer de la vidéo, sélectionnez . Le compteur de la vidéo apparaît sur l'appareil vívosmart 4.
	- Pour arrêter l'enregistrement de la vidéo, sélectionnez  $\blacksquare$
	- Pour prendre une photo, sélectionnez **.**

# **Fonctionnalités Bluetooth connectées**

L'appareil vívosmart 4 offre plusieurs fonctionnalités Bluetooth connectées pour votre appareil mobile compatible avec l'application Garmin Connect Mobile.

- **Notifications** : vous informe des notifications en provenance de votre smartphone, comme les appels, les SMS et les mises à jour des réseaux sociaux, en fonction des paramètres de notification de votre smartphone.
- **Bulletins météo** : affiche la température actuelle et les prévisions météo provenant de votre smartphone.
- **Fonctions musique** : permet de contrôler le lecteur de musique sur votre smartphone.
- **Trouver mon téléphone** : localise votre smartphone égaré qui est couplé avec votre appareil vívosmart et actuellement à sa portée.
- **Rechercher mon périphérique** : localise votre appareil vívosmart égaré qui est couplé avec votre smartphone et actuellement à sa portée.
- **Téléchargements d'activité** : envoie automatiquement votre activité à l'application Garmin Connect Mobile à l'ouverture de l'application.
- **Mises à jour logicielles** : votre appareil télécharge et installe la dernière mise à jour logicielle via une connexion sans fil.

# **Affichage des notifications**

Quand votre appareil est couplé à l'application Garmin Connect Mobile, vous pouvez afficher les notifications de votre smartphone sur votre appareil, notamment les SMS et les emails.

- **1** Faites glisser votre doigt pour afficher le widget de notifications.
- **2** Sélectionnez **Voir**.

La notification la plus récente s'affiche au centre de l'écran tactile.

**3** Appuyez sur l'écran tactile pour sélectionner la notification. **ASTUCE :** balayez l'écran pour afficher les notifications plus anciennes.

Le message entier défile sur l'appareil.

4 Appuyez sur l'écran tactile et sélectionnez **X** pour ignorer la notification.

# **Gestion des notifications**

Vous pouvez utiliser votre smartphone compatible pour gérer les notifications qui s'affichent sur votre appareil vívosmart 4.

Sélectionnez une option :

- Si vous utilisez un smartphone Apple®, utilisez les paramètres de notification de votre smartphone pour sélectionner les éléments à afficher sur l'appareil.
- Si vous utilisez un smartphone avec Android™, à partir de l'application Garmin Connect Mobile, sélectionnez **Paramètres** > **Notifications intelligentes**.

# **Affichage des appels @ntrants**

Quand votre appareil est couplé avec l'application Garmin Connect Mobile, vous pouvez afficher les appels entrants de votre smartphone sur votre appareil.  $\mathcal{O}_\mu$ <br>
ppels cantrants<br>
st couple avec l'application Garmin<br>
pouvez affiche les appels entrants de<br>
cotre appareil.<br>
rant apparaît sur voire appareil,<br>
tion :<br>
ptions disponibles déperktent de votre<br>
ran tactile et s

Lorsqu'un appel entrant apparaît sur votre appareil, sélectionnez une option :

REMARQUE : les options disponibles dépendent de votre smartphone.

- Appuyez sur l'écran tactile et sélectionnez  $\sqrt{p}$ accepter l'appel sur votre smartphone.
- Appuyez sur l'écran tactile et sélectionnez  $\times$  pour refuser l'appel.
- Sélectionnez  $\overline{\phantom{a}}$  pour ignorer la notification.
- Sélectionnez **.**, si vous avez un smartphone Android, pour envoyer une réponse automatique à l'appelant.

# **Localisation d'un smartphone égaré**

Vous pouvez utiliser cette fonctionnalité pour localiser un smartphone égaré couplé via la technologie sans fil Bluetooth actuellement à sa portée.

- **1** Appuyez sur  $\overline{\phantom{a}}$  pour afficher le menu.
- **2** Sélectionnez  $\mathcal{X} > \mathcal{X}$ .

L'appareil vívosmart 4 recherche votre smartphone couplé. Une alerte sonore retentit sur votre smartphone, la force du signal Bluetooth s'affiche sur l'écran de l'appareil. La force du signal Bluetooth augmente à mesure que vous vous rapprochez de votre smartphone.

# **Commandes de la musique**

Le widget des commandes de la musique vous permet de contrôler la musique sur votre smartphone à l'aide de votre appareil vívosmart 4. Le widget contrôle l'application de lecteur audio actuellement active ou la plus récente sur votre smartphone. Si aucun lecteur multimédia n'est actif, le widget n'affiche aucune information de suivi et vous devez démarrer la lecture à partir de votre téléphone.

# **Horloge**

### **Utilisation du chronomètre**

- **1** Appuyez sur  $\overline{\phantom{a}}$  pour afficher le menu.
- **2** Sélectionnez  $\mathbb{Q} > \mathbb{Q}$ .
- **3** Appuyez deux fois sur l'écran tactile pour démarrer le chronomètre.
- **4** Appuyez deux fois sur l'écran tactile pour arrêter le chronomètre.
- **5** Si besoin, sélectionnez **C** pour réinitialiser le chronomètre.

# **Démarrage du compte à rebours**

- **1** Appuyez sur  $\overline{\phantom{a}}$  pour afficher le menu.
- **2** Sélectionnez  $\mathbb{Q} > \mathbb{Q}$ .
- **3** Balayez l'écran pour régler le compte à rebours.
- **4** Appuyez au centre de l'écran tactile pour sélectionner la durée et passer à l'écran suivant.
- **5** Appuyez deux fois sur l'écran tactile pour démarrer le compte à rebours.
- **6** Vous pouvez appuyer deux fois sur l'écran tactile pour suspendre et redémarrer le compte à rebours.
- **7** Si besoin, sélectionnez **C** pour réinitialiser le compte à rebours.

# <span id="page-8-0"></span>**Utilisation du réveil**

- **1** Définissez la fréquence et l'heure du réveil sur votre compte Garmin Connect (*[Paramètres de son et d'alerte](#page-12-0)*, page 9).
- **2** Appuyez sur  $\overline{-}$  pour afficher le menu.
- **3** Sélectionnez  $\mathbb{Q} > \mathbb{Q}$ .
- **4** Faites glisser votre doigt pour faire défiler les alarmes.
- **5** Sélectionnez une alarme pour l'activer ou la désactiver. Quand l'alarme est activée, (1) s'affiche sur le widget Heure et date.

# **Entraînement**

# **Enregistrement d'une activité chronométrée**

Vous pouvez enregistrer une activité chronométrée, qui peut être enregistrée puis envoyée à votre compte Garmin Connect.

- **1** Appuyez sur  $\overline{\phantom{a}}$  pour afficher le menu.
- **2** Sélectionnez  $\mathbb{X}$ .
- **3** Faites glisser votre doigt pour faire défiler la liste des activités, et sélectionnez une option :
	- Sélectionnez & pour la marche.
	- Sélectionnez  $\hat{x}$  pour la course à pied.
	- Sélectionnez  $\mathbf{\hat{P}}$  pour la musculation.
	- Sélectionnez  $\&$  pour une activité cardio.
	- Sélectionnez & pour une activité de vélo elliptique.
	- Sélectionnez ® pour un défi de marche Toe-to-Toe™.
	- Sélectionnez  $\triangle$  pour la natation en piscine.
	- Sélectionnez & pour une activité de yoga.
	- Sélectionnez  $\beta$  pour une activité de stepper.
	- Sélectionnez  $\mathcal X$  pour d'autres types d'activités.

**REMARQUE :** vous pouvez utiliser l'application Garmin Connect Mobile pour ajouter ou supprimer des activités chronométrées (*[Personnalisation des options d'activité](#page-12-0)*, [page 9\)](#page-12-0).

- **4** Appuyez deux fois sur l'écran tactile pour démarrer le chronomètre.
- **5** Démarrez votre activité.

**ASTUCE :** vous pouvez appuyer deux fois sur l'écran tactile pour arrêter et redémarrer le chronomètre.

- **6** Appuyez pour afficher les autres écrans de données qui apparaissent en haut de l'écran tactile.
- **7** À la fin de votre activité, appuyez deux fois sur l'écran tactile pour arrêter le chronomètre.
- **8** Sélectionner une option :
	- Sélectionnez o pour enregistrer l'activité.
	- Sélectionnez pour supprimer l'activité.
	- Sélectionnez  $\blacktriangleright$  pour reprendre l'activité.

# **Enregistrement d'une activité de musculation**

Vous pouvez enregistrer des séries pendant un entraînement de musculation. Une série comprend plusieurs répétitions d'un même mouvement.

- **1** Appuyez sur  $\overline{\phantom{a}}$  pour afficher le menu.
- **2** Sélectionnez  $\hat{x} > \hat{\theta}$ .
- **3** Balayez l'écran pour configurer le compteur de répétitions.
- **4** Sélectionnez **Compt. de répét.**.
- **5** Appuyez sur l'écran tactile pour activer le compteur de répétitions.
- **6** Appuyez sur **pour revention** l'écran du chronomètre d'activité.
- **7** Appuyez deux fois sur l'écran tache pour démarrer le chronomètre d'activité.
- **8** Commencez votre première série. L'appareil compte vos répétitions et affiche yotre fréquence cardiaque actuelle ainsi que le nombre de vot répétitions Outubrier<br>
Composition du chronomètre<br>
Sur l'écran tackle pour démarrer le<br>
ité.<br>
Internière série.<br>
Constrépétitions et afficiele pour démarrer le<br>
internière série.<br>
Constrépétitions<br>
es champs de données, page 9).<br>
Inte
- (*[Personnalisation des champs de données](#page-12-0)*, page 9).<br>Appuyez sur  $\overline{ }$  pour terminer une série.<br>Appuyez sur  $\overline{ }$  pour terminer une série. **9** Appuyez sur **p** pour terminer une série. Un minuteur de temps de repos s'affiche.

**10**Pendant un temps de repos, sélectionnez une option :

- Pour afficher d'autres écrans de données, appuyez au sommet de l'écran tactile.
- Pour modifier le décompte des répétitions, appuyez sur  $\triangle$ .
- Pour afficher le widget Heure et date ou celui des commandes de la musique, faites glisser l'écran vers le haut ou vers le bas.
- Pour mettre l'activité en pause, appuyez deux fois sur l'écran tactile.

11 Appuyez sur **pour démarrer la série suivante.** 

- **12**Répétez les étapes 8 à 10 jusqu'à ce que l'activité soit terminée.
- **13**À la fin de votre activité, appuyez deux fois sur l'écran tactile pour arrêter le chronomètre.
- **14**Sélectionner une option :
	- Sélectionnez o pour enregistrer l'activité.
	- Sélectionnez a pour supprimer l'activité.
	- Sélectionnez  $\blacktriangleright$  pour reprendre l'activité.

#### **Astuces pour l'enregistrement d'activités de musculation**

• Ne regardez pas l'appareil pendant que vous effectuez vos répétitions.

Vous ne devez utiliser votre appareil qu'au début et à la fin de chaque répétition, ainsi que pendant les temps de pause.

- Concentrez-vous sur votre corps pendant que vous effectuez vos répétitions.
- Effectuez des exercices au poids du corps ou sans poids.
- Effectuez des répétitions régulières et de même amplitude. Chaque répétition est comptée à chaque fois que le bras portant l'appareil revient à sa position initiale.

**REMARQUE :** les exercices n'impliquant que les jambes peuvent ne pas être comptés.

- Activez la détection automatique des séries pour démarrer et arrêter vos séries.
- Enregistrez et envoyez votre activité de musculation sur votre compte Garmin Connect.

Vous pouvez utiliser les outils disponibles sur votre compte Garmin Connect pour afficher et modifier les informations sur votre activité.

# **Enregistrement d'une activité de natation**

**REMARQUE :** la fonction de fréquence cardiaque n'est pas disponible lorsque vous nagez.

- **1** Appuyez sur  $\overline{\phantom{a}}$  pour afficher le menu.
- **2** Sélectionnez  $\mathbb{X} > \mathbf{a}$ .
- **3** Sélectionnez la **Tail. piscine**.
- **4** Sélectionnez votre **Niveau**.
- **5** Appuyez deux fois sur l'écran tactile pour démarrer le chronomètre d'activité.

L'appareil enregistre les données d'activité uniquement lorsque le chronomètre d'activité est en marche.

<span id="page-9-0"></span>**6** Démarrez votre activité.

L'appareil enregistre automatiquement les intervalles de nage, ou longueurs de bassin, et les affiche au sommet de l'écran tactile.

- **7** À la fin de votre activité, appuyez deux fois sur l'écran tactile pour arrêter le chronomètre.
- 8 Si besoin, sélectionnez **pour changer le nombre de** longueurs.
- **9** Appuyez sur  $\Box$ .
- **10**Sélectionner une option :
	- Sélectionnez pour changer le nombre de longueurs.
	- Sélectionnez <sup>o</sup> pour enregistrer l'activité.
	- Sélectionnez a pour supprimer l'activité.
	- Sélectionnez  $\blacktriangleright$  pour reprendre l'activité.

#### **Astuces pour l'enregistrement des activités de natation**

- Démarrez le chronomètre avant d'entrer dans l'eau.
- Pour obtenir des résultats optimaux, ne changez pas de type de nage pendant une activité de natation.
- Séchez l'écran avant de modifier le nombre de longueurs.
- Modifiez le nombre de longueurs pour que l'appareil puisse calculer plus précisément le nombre de longueurs à l'avenir.
- Si vous n'avez pas besoin de modifier le nombre de longueurs de bassin, attendez que le chronomètre d'enregistrement automatique démarre automatiquement à la fin d'une session de natation chronométrée.

# **Démarrage d'un défi Toe-to-Toe**

Vous pouvez démarrer un défi Toe-to-Toe de 2 minutes avec un ami qui possède un appareil compatible.

- **1** Appuyez sur  $\overline{\phantom{a}}$  pour afficher le menu.
- **2** Sélectionnez  $\hat{x} > \hat{p}$  pour lancer un défi à un autre joueur à portée (3 m).

**REMARQUE :** les deux joueurs doivent démarrer le défi sur leur appareil.

Si l'appareil ne détecte pas d'autres joueurs dans les 30 secondes, le défi expire.

- **3** Appuyez sur le nom du joueur.
- **4** Appuyez deux fois sur l'écran tactile pour démarrer le chronomètre d'activité.

Un décompte de 3 secondes se lance avant le démarrage du chronomètre.

**5** Marchez pendant 2 minutes.

Lorsqu'il reste 3 secondes, l'appareil vibre jusqu'à ce qu'il arrive à 0.

**6** Rapprochez les appareils jusqu'à ce qu'ils soient à portée (3 m).

Les appareils affichent les pas de chaque joueur, ainsi que leur classement.

Les joueurs peuvent alors appuyer sur  $\sqrt{\ }$  pour démarrer un nouveau défi ou quitter le menu.

# **Fonctions de fréquence cardiaque**

L'appareil vívosmart dispose d'un menu dédié à la fréquence cardiaque qui vous permet de consulter vos données de fréquence cardiaque mesurées au poignet.

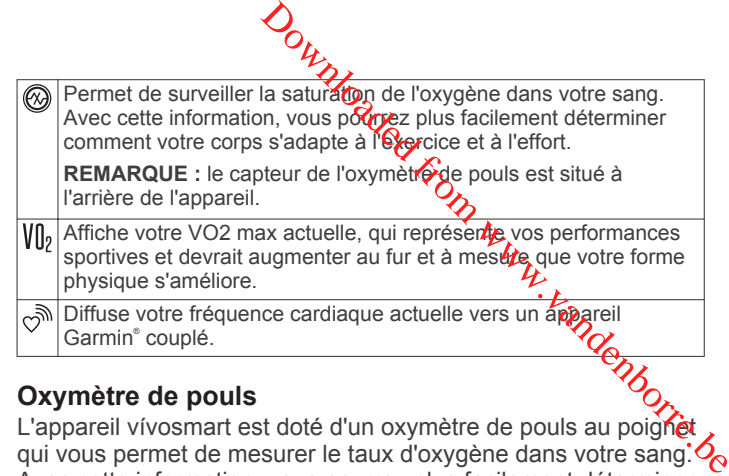

#### **Oxymètre de pouls**

L'appareil vívosmart est doté d'un oxymètre de pouls au poignet qui vous permet de mesurer le taux d'oxygène dans votre sang. Avec cette information, vous pourrez plus facilement déterminer comment votre corps s'adapte à l'exercice et à l'effort. Votre appareil évalue le niveau d'oxygène dans votre sang en émettant de la lumière à travers votre peau et en mesurant la lumière absorbée. Cette mesure s'appelle SpO<sub>2</sub>.

Sur votre appareil, les relevés de l'oxymètre de pouls s'affichent sous la forme d'un pourcentage de  $SpO<sub>2</sub>$ . Sur votre compte Garmin Connect, vous pouvez consulter d'autres détails sur les relevés de l'oxymètre de pouls, y compris une tendance sur plusieurs jours (*Activation de l'oxymètre de pouls pendant les heures de sommeil*, page 6). Pour en savoir plus sur la précision de l'oxymètre de pouls, rendez-vous sur [garmin.com](http://garmin.com/ataccuracy) [/ataccuracy.](http://garmin.com/ataccuracy)

#### *Obtention d'un relevé de SpO2*

Vous pouvez à tout moment démarrer manuellement un relevé de SpO2 sur votre appareil. La précision de ces relevés dépend de votre flux sanguin, de la position de l'appareil sur votre poignet et de vos mouvements.

- **1** Portez l'appareil autour du poignet, au-dessus de l'os. L'appareil doit être suffisamment serré, mais rester confortable.
- **2** Appuyez sur  $\overline{(-)}$  pour afficher le menu.
- **3** Sélectionnez  $\mathbb{Q}_2$  >  $\otimes$ .
- **4** Positionnez le bras auquel vous portez l'appareil au niveau de votre cœur pendant la mesure du taux d'oxygène dans votre sang.
- **5** Restez immobile.

L'appareil affiche le niveau de saturation en oxygène de votre sang sous la forme d'un pourcentage.

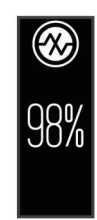

**REMARQUE :** vous pouvez personnaliser les paramètres de l'oxymètre de pouls sur votre compte Garmin Connect (*[Paramètres du suivi des activités](#page-12-0)*, page 9).

#### *Activation de l'oxymètre de pouls pendant les heures de sommeil*

Vous pouvez configurer votre appareil de façon à ce qu'il mesure en continu le niveau d'oxygène dans votre sang, c'est-à-dire la SpO<sub>2</sub>, pendant que vous dormez ([Conseils pour résoudre](#page-15-0) *[les problèmes liés aux données de l'oxymètre de pouls](#page-15-0)*, [page 12](#page-15-0)).

- **1** Dans le menu des paramètres de l'application Garmin Connect Mobile, sélectionnez **Appareils Garmin**.
- **2** Sélectionnez votre appareil.
- **3** Sélectionnez **Suivi des activités** > **Oxymètre de pouls**.

<span id="page-10-0"></span>**4** Sélectionnez **Suivi du sommeil avec l'oxymètre de pouls**. **REMARQUE :** si vous prenez une position inhabituelle pendant votre sommeil, vos relevés de SpO<sub>2</sub> peuvent être anormalement bas.

### **Configuration d'une alerte de fréquence cardiaque anormale**

Vous pouvez configurer l'appareil de façon à ce qu'il vous alerte si votre fréquence cardiaque dépasse un certain nombre de battements par minute (bpm) après une période d'inactivité. Vous pouvez définir le seuil de fréquence cardiaque sur votre compte Garmin Connect (*[Paramètres de son et d'alerte](#page-12-0)*, [page 9\)](#page-12-0).

- **1** Appuyez sur  $\overline{\phantom{a}}$  pour afficher le menu.
- **2** Sélectionnez  $\circledS > \circledS$  > Alertes de FC anormale.
- **3** Appuyez une fois sur l'écran pour activer l'alerte.

Chaque fois que vous dépassez la valeur personnalisée, un message s'affiche et l'appareil vibre.

**REMARQUE :** vous devez activer l'alerte sur votre appareil et sur votre compte Garmin Connect.

#### **Diffusion de la fréquence cardiaque aux Garmin appareils**

Vous pouvez diffuser vos données de fréquence cardiaque depuis votre appareil vívosmart 4 et les consulter sur vos appareils Garmin couplés. Par exemple, vous pouvez diffuser vos données de fréquence cardiaque sur l'appareil Edge® lors d'une course à vélo, ou sur une caméra embarquée VIRB lors d'une activité.

**REMARQUE :** la diffusion des données de fréquence cardiaque diminue l'autonomie de la batterie.

- **1** Appuyez sur  $\overline{\phantom{a}}$  pour afficher le menu.
- **2** Sélectionnez  $\mathcal{Q}_1 > \mathcal{P}_2$ .

L'appareil vívosmart 4 commence à diffuser vos données de fréquence cardiaque.

**REMARQUE :** vous pouvez balayer l'écran pour afficher le widget de l'heure et de la date pendant la diffusion des données de fréquence cardiaque.

**3** Couplez votre appareil vívosmart 4 avec votre appareil Garmin ANT+® compatible.

**REMARQUE :** les instructions de couplage sont différentes en fonction des modèles de Garmin compatibles. Reportezvous au manuel d'utilisation.

**4** Appuyez sur  $\overline{\phantom{a}}$  pour arrêter la diffusion de vos données de fréquence cardiaque.

# **A propos des estimations de la VO2 max**

La VO2 max correspond au volume maximum d'oxygène (en millilitres) que vous pouvez consommer par minute et par kilogramme de votre corps lors de vos meilleures performances. Plus simplement, la VO2 max représente vos performances sportives et devrait augmenter au fur et à mesure que votre forme physique s'améliore.

Sur l'appareil, l'estimation de votre VO2 max. s'affiche sous la forme d'un chiffre et d'une description. Sur votre compte Garmin Connect vous pouvez voir d'autres détails sur l'estimation de votre VO2 max., y compris votre âge physique. Votre âge physique vous permet de comparer votre condition physique avec celle d'autres personnes du même sexe et du même âge que vous. Plus vous vous entraînez et plus votre âge physique a des chances de baisser avec le temps.

Les données de VO2 max. sont fournies par FirstBeat. Les analyses de la VO2 max. sont fournies avec l'autorisation de The Cooper Institute® . Pour en savoir plus, consultez l'annexe (*[Notes standard de la VO2 max.](#page-17-0)*, page 14) et rendez-vous sur le site [www.CooperInstitute.org.](http://www.CooperInstitute.org)

# **Consultation de l'estimation de votre VO2 max.**

Pour pouvoir afficher une estimation de votre VO2 max., l'appareil nécessite des données de *féquence cardiaque* mesurées au poignet ainsi que les domées d'une marche rapide ou d'une course chronométrée de 25 minutes.

- **1** Appuyez sur  $\overline{\phantom{a}}$  pour afficher le menu.
- **2** Sélectionnez  $\mathbb{R} > \mathbb{V}_{2}$ .

Si vous avez déjà enregistré une marche rapide ou une course chronométrée de 15 minutes, l'estimation de votre VO2 max. peut s'afficher. L'appareil met à jour l'estimation de votre VO2 max. chaque fois que vous terminez une  $\overline{\text{coQ}}$ se ou une marche chronométrées.  $U_L$ <br>
Stimation de votre VO2 max.<br>
ne estimation de votre VO2 max.<br>
s données de réquence cardiaque<br>
insi que les domées d'une marche<br>
chronométrée de 15 minutes.<br>
un afficher le menu.<br>
Prince de 15 minutes, l'estimation

**3** Si besoin, suivez les instructions à l'écran pour obtenir votre  $\delta$ estimation de VO2 max.

Un message s'affiche lorsque le test est terminé.

**4** Pour lancer manuellement un test de VO2 max. et obtenir une estimation à jour, appuyez sur le relevé actuel et suivez les instructions.

La nouvelle estimation de votre VO2 max. s'affichera sur votre appareil.

# **Garmin Connect**

Vous pouvez communiquer avec vos amis sur votre compte Garmin Connect. Garmin Connect vous procure les outils nécessaires pour suivre, analyser et partager vos activités ainsi que pour encourager vos amis. Enregistrez vos activités quotidiennes telles que vos courses, vos marches, vos sorties à vélo, vos activités de natation, de randonnée et bien plus encore.

Vous pouvez créer votre compte Garmin Connect gratuit lorsque vous couplez votre appareil avec votre téléphone à l'aide de l'application Garmin Connect Mobile ou en vous rendant sur [connect.garmin.com.](http://connect.garmin.com)

- **Suivi de votre progression** : vous pouvez suivre vos pas quotidiens, participer à une rencontre sportive amicale avec vos contacts et réaliser vos objectifs.
- **Enregistrement de vos activités** : après avoir terminé et enregistré une activité chronométrée avec votre appareil, vous pouvez l'envoyer à votre compte Garmin Connect et la conserver aussi longtemps que vous le voulez.
- **Analyse de vos données** : vous pouvez afficher des informations plus précises sur votre activité, y compris la durée, la distance, la fréquence cardiaque, les calories brûlées, ainsi que d'autres rapports personnalisables.

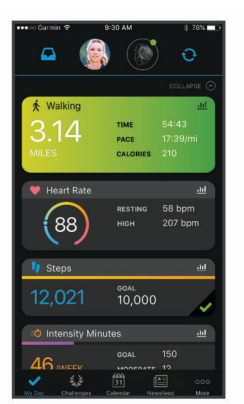

- **Partage de vos activités** : vous pouvez communiquer avec des amis et suivre leurs activités, ou publier des liens vers vos activités sur vos réseaux sociaux préférés.
- **Gestion de vos paramètres** : vous pouvez personnaliser les paramètres de votre appareil et les paramètres utilisateur sur votre compte Garmin Connect.

# <span id="page-11-0"></span>**Garmin Move IQ™**

Lorsque vos mouvements correspondent à une activité familière, la fonction Move IQ détecte automatiquement l'événement et l'affiche sur votre ligne du temps. Les événements Move IQ affichent le type et la durée de l'activité, mais n'apparaissent pas dans la liste ou le flux de vos activités.

La fonction Move IQ peut démarrer automatiquement une activité chronométrée de marche ou de course à pied à l'aide de seuils de temps que vous avez fixés dans l'application Garmin Connect Mobile. Ces activités sont ajoutées à votre liste d'activités.

# **Synchronisation des données avec l'application Garmin Connect Mobile**

Votre appareil synchronise automatiquement vos données avec l'application Garmin Connect Mobile chaque fois que vous ouvrez l'application. Régulièrement, votre appareil synchronise automatiquement vos données avec l'application Garmin Connect Mobile. Vous pouvez également synchroniser manuellement vos données à tout moment.

- **1** Approchez votre appareil de votre smartphone.
- **2** Ouvrez l'application Garmin Connect Mobile.

**ASTUCE :** vous pouvez laisser l'application ouverte ou la faire passer en arrière-plan.

- **3** Appuyez sur  $\overline{\phantom{a}}$  pour afficher le menu.
- **4** Sélectionnez  $\mathcal{X} > \mathcal{D}$ .
- **5** Patientez pendant la synchronisation de vos données.
- **6** Consultez vos données actuelles dans l'application Garmin Connect Mobile.

### **Synchronisation de vos données avec votre ordinateur**

Avant de pouvoir synchroniser vos données avec l'application Garmin Connect sur votre ordinateur, vous devez installer l'application Garmin Express™ (*Configuration de Garmin Express*, page 8).

- **1** Connectez l'appareil à votre ordinateur à l'aide du câble USB.
- **2** Ouvrez Garmin Express l'application.
	- L'appareil passe en mode stockage de grande capacité.
- **3** Suivez les instructions présentées à l'écran.
- **4** Affichez vos données sur votre compte Garmin Connect.

## **Couplage de plusieurs appareils portables**

Vous avez la possibilité de coupler votre appareil vívosmart 4 avec plusieurs appareils portables. Par exemple, vous pouvez coupler votre appareil vívosmart 4 avec un smartphone ou une tablette.

- **1** Installez et ouvrez l'application Garmin Connect sur votre appareil portable (*[Garmin Connect](#page-10-0)*, page 7).
- **2** Sur votre appareil vívosmart 4, appuyez sur  $\overline{\phantom{a}}$  pour afficher le menu, puis faites glisser votre doigt sur l'écran pour sélectionner  $\mathcal{B} > \mathcal{B}$  et passer en mode couplage.
- **3** Suivez les instructions à l'écran de votre appareil portable pour coupler votre appareil vívosmart 4 et finaliser la procédure de configuration.
- **4** Si nécessaire, répétez les étapes 1 à 3 pour chaque appareil portable supplémentaire.

# **Configuration de Garmin Express**

- **1** Connectez l'appareil à votre ordinateur à l'aide d'un câble USB.
- **2** Rendez-vous sur [www.garmin.com/express.](http://www.garmin.com/express)
- **3** Suivez les instructions présentées à l'écran.

# **Personnalisation de l'appareil**

# **Paramètres de l'appareil**

batterie se décharge rapidement.

Vous pouvez personnaliser certains paramètres sur votre appareil vívosmart 4. Des paramètres supplémentaires peuvent être personnalisés dans votre compte Garmin Connect. **Compareil Compare in Compare in Compare in Compare in Compare in Compare in Space of Apparement is votre compte Garmifricannect.**<br>Best paramètres suppliquentaires peuvent s votre compte Garmifric Connect.<br>fficher le menu

Appuyez sur  $\overline{-}$  pour afficher le menu et sélectionnez  $\hat{\otimes}$ .

- : active ou désactive le mode Ne pas déranger (*Utilisation du mode Ne pas déranger*, page 8).
- · : règle le niveau de luminosité de l'écran (*Réglage de 1é⁄ luminosité de l'écran*, page 8). REMARQUE : plus la luminosité de l'écran est élevée, plus<sup>0</sup>3
- : définit le niveau des vibrations (*Configuration du niveau de vibration*, page 8).

**REMARQUE :** plus le niveau de vibration est élevé, plus la batterie se décharge rapidement.

- $\Im$ : permet de configurer le mode de fréquence cardiaque et d'activer ou désactiver les alertes en cas de fréquence cardiaque anormale (*Paramètres du moniteur de fréquence cardiaque au poignet*, page 8) .
- : affiche des informations sur l'appareil et permet de réinitialiser l'appareil (*[Paramètres système](#page-12-0)*, page 9).

#### **Utilisation du mode Ne pas déranger**

Vous pouvez utiliser le mode Ne pas déranger pour désactiver les vibrations et le rétroéclairage pour les alarmes et les notifications. par exemple quand vous dormez ou que vous regardez un film.

- Pour activer ou désactiver manuellement le mode Ne pas déranger, appuyez sur  $\overline{-}$ , puis sélectionnez  $\hat{\otimes}$  >  $\zeta$ .
- Pour activer automatiquement le mode Ne pas déranger pendant vos heures de sommeil, accédez aux paramètres de l'appareil dans l'application Garmin Connect Mobile et sélectionnez **Sons et alertes** > **Ne pas déranger pendant le temps de sommeil**.

#### **Réglage de la luminosité de l'écran**

- **1** Appuyez sur  $\overline{\phantom{a}}$  pour afficher le menu.
- **2** Sélectionnez  $\otimes$  >  $\star$ .
- **3** Sélectionner une option :
	- Pour régler manuellement la luminosité, sélectionnez un chiffre entre 1 et 7.
	- Pour que le capteur de luminosité ambiante ajuste automatiquement la luminosité en fonction de votre environnement, sélectionnez **Auto**.

**REMARQUE :** la luminosité de l'écran affecte l'autonomie de la batterie.

#### **Configuration du niveau de vibration**

- **1** Appuyez sur  $\overline{\phantom{a}}$  pour afficher le menu.
- **2** Sélectionnez @> ...
- **3** Appuyez sur l'écran pour sélectionner le niveau de vibration. **REMARQUE :** plus le niveau de vibration est élevé, plus la batterie se décharge rapidement.

#### **Paramètres du moniteur de fréquence cardiaque au poignet**

Appuyez sur  $\Box$  pour afficher le menu et sélectionnez  $\circledS > \circledG$ .

- **Mode FC** : permet d'activer ou de désactiver le moniteur de fréquence cardiaque au poignet. Vous pouvez utiliser l'option Activ. seul. pour n'utiliser le moniteur de fréquence cardiaque que pendant les activités chronométrées.
- **Alertes de FC anormale** : permet de configurer l'appareil de façon à ce qu'il vous alerte si votre fréquence cardiaque

<span id="page-12-0"></span>dépasse un certain seuil après une période d'inactivité (*Paramètres de son et d'alerte*, page 9).

#### **Paramètres système**

Appuyez sur  $\overline{-}$  pour afficher le menu et sélectionnez  $\hat{\otimes}$  >  $\hat{\theta}$ .

**Logiciel** : affiche la version du logiciel.

**Indic. règlement.** : affiche les informations légales.

- **Réinitialiser** : permet de supprimer les données utilisateur et de réinitialiser les paramètres (*[Restauration de tous les](#page-16-0)  [paramètres par défaut](#page-16-0)*, page 13).
- **ID appareil et licences** : affiche l'ID de l'appareil et les informations sur le contrat de licence.

### **BluetoothParamètres**

Appuyez sur  $\overline{\phantom{a}}$  pour afficher le menu et sélectionnez  $\mathcal{X}$ .

- : permet de localiser un smartphone égaré couplé via la technologie sans fil Bluetooth et actuellement à sa portée.
- $\mathcal{D}$ : permet de coupler ou de synchroniser votre appareil avec un smartphone compatible Bluetooth.
- : active et désactive la technologie sans fil Bluetooth. Ce paramètre vous permet d'utiliser les fonctions connectées Bluetooth à l'aide de l'application Garmin Connect Mobile, notamment les notifications et les chargements d'activités dans Garmin Connect.

# **Garmin ConnectParamètres**

Vous pouvez personnaliser les paramètres, les options d'activité et les paramètres utilisateur de votre appareil sur votre compte Garmin Connect. Vous pouvez également personnaliser certains paramètres sur votre appareil vívosmart 4.

- Dans le menu des paramètres de l'application Garmin Connect Mobile, sélectionnez **Appareils Garmin**, puis sélectionnez votre appareil.
- Sur l'appareil, dans le widget de l'application Garmin Connect, sélectionnez votre appareil, puis sélectionnez **Paramètres de l'appareil**.

Après avoir personnalisé les paramètres, vous devez synchroniser vos données pour appliquer les modifications à votre appareil (*[Synchronisation des données avec l'application](#page-11-0)  [Garmin Connect Mobile](#page-11-0)*, page 8) (*[Synchronisation de vos](#page-11-0)  [données avec votre ordinateur](#page-11-0)*, page 8).

#### **Paramètres d'aspect**

Dans le menu de votre appareil Garmin Connect, sélectionnez Aspect.

- **Widgets** : permet de personnaliser les widgets qui s'affichent sur votre appareil et de réorganiser les widgets dans la série.
- **Widget accueil** : permet de définir le widget qui s'affiche après une certaine période d'inactivité.

**Widget personnalisé** : permet d'entrer un message personnalisé à afficher dans la série de widgets.

- **Cadran de montre** : permet de choisir un cadran de montre.
- **Options d'affichage** : permet de personnaliser votre écran.
- **Temporisation** : permet de définir le délai au bout duquel le rétroéclairage sera désactivé.

**REMARQUE :** plus le délai de temporisation est long, plus l'autonomie de la batterie est courte.

**Mouvement** : définit le rétroéclairage à activer lorsque vous faites pivoter votre poignet vers votre corps pour voir l'appareil.

#### **Paramètres de son et d'alerte**

Dans le menu de votre appareil Garmin Connect, sélectionnez Sons et alertes.

**Alarmes** : permet de définir la fréquence et l'heure du réveil pour votre appareil.

- **Notifications de téléphone** : permet d'activer et de configurer les notifications téléphoniques depuis votre smartphone compatible. Vous pouvez filtrer les notifications en sélectionnant Lors d'une activité ou En dehors d'une activité.
- **Alerte de fréquence cardiaque anormale** : permet de configurer l'appareil de façon à ce qu'il vous alerte si votre fréquence cardiaque dépasse un certain seuil après une période d'inactivité. Vous pouvez choisir le Seuil d'alerte.
- **Rappels Détente** : permet de configurer l'appareil de façon à ce qu'il vous alerte si votre niveau de stress atteint une valeur anormalement haute. L'alerte vous encourage à prendre une pause pour vous détendre et l'appareil vous propose un $O_{\lambda}$ exercice de respiration guidé. *Du*<br> **Comment d'activer et de configurer**<br>
phoniques depuis votre smartphone<br>
buvez filtrer les notifications en<br>
l'une activité ou En dehors d'une activité.<br> **ardiaque anormade** : permet de<br>
de façon à ce qu'il vous aler
- **Alerte de connexion Bluetooth** : vous permet d'activer une alerte qui vous informe lorsque votre smartphone couplé n'est plus connecté via la technologie sans fil Bluetooth.
- **Ne pas déranger pendant le temps de sommeil** : permet à l'appareil d'activer automatiquement le mode Ne pas déranger pendant vos heures de sommeil habituelles (*[Paramètres utilisateur](#page-13-0)*, page 10).

#### **Personnalisation des options d'activité**

Vous pouvez choisir des activités à afficher sur votre appareil.

- **1** Dans le menu de votre appareil Garmin Connect, sélectionnez **Options d'activité**.
- **2** Sélectionnez **Modifier**.
- **3** Sélectionnez les activités à afficher sur votre appareil. **REMARQUE :** les activités de course et de marche ne peuvent pas être supprimées.
- **4** Si nécessaire, sélectionnez une activité pour personnaliser ses paramètres, comme les alertes et les champs de données.

#### *Marquage de circuits*

Vous pouvez configurer votre appareil de manière à utiliser la fonction Auto Lap® , qui marque automatiquement un circuit à chaque kilomètre ou mile parcouru. Cette fonction est utile pour comparer vos performances sur différentes parties d'une activité.

**REMARQUE :** la fonction Auto Lap n'est pas disponible pour toutes les activités.

- **1** Dans le menu des paramètres de l'application Garmin Connect Mobile, sélectionnez **Appareils Garmin**.
- **2** Sélectionnez votre appareil.
- **3** Sélectionnez **Options d'activité**.
- **4** Sélectionnez une activité.
- **5** Sélectionnez **Auto Lap**.

#### *Personnalisation des champs de données*

Vous pouvez remplacer les pages combinées de champs de données par les pages qui apparaissent pendant l'exécution du chronomètre d'activité.

**REMARQUE :** vous ne pouvez pas personnaliser le champ Natation en piscine.

- **1** Dans le menu des paramètres de l'application Garmin Connect Mobile, sélectionnez **Appareils Garmin**.
- **2** Sélectionnez votre appareil.
- **3** Sélectionnez **Options d'activité**.
- **4** Sélectionnez une activité.
- **5** Sélectionnez **Champs de données**.
- **6** Sélectionnez un champ de données à modifier.

#### **Paramètres du suivi des activités**

Dans le menu de votre appareil Garmin Connect, sélectionnez Suivi des activités.

- <span id="page-13-0"></span>**Suivi des activités** : active et désactive les fonctions de suivi des activités.
- **Démarrage automatique d'activité** : permet à votre appareil permet de créer et d'enregistrer automatiquement les activités chronométrées lorsque la fonction Move IQ détecte que vous avez marché ou couru pendant un seuil de temps minimum. Vous pouvez définir le seuil de temps minimum pour la course et la marche.
- **Long. foulée perso.** : permet à votre appareil de calculer plus précisément la distance parcourue à l'aide de la longueur personnalisée de votre foulée. Vous pouvez entrer une distance connue et le nombre de pas requis pour couvrir la distance, après quoi Garmin Connect calcule votre longueur de pas.
- **Etages gravis chaque jour** : permet d'entrer un objectif quotidien de nombre d'étages à gravir.
- **Nombre de pas quotidiens** : vous permet d'entrer votre objectif de marche quotidien. Vous pouvez utiliser l'option Objectif automatique pour laisser l'appareil définir votre objectif de pas automatiquement.
- **Alarme invitant à bouger** : permet à votre appareil d'afficher un message ainsi que la barre d'activité sur l'écran de l'heure quand vous êtes resté inactif trop longtemps. L'appareil émet aussi un son ou vibre si les tonalités des touches sont activées.

**REMARQUE :** ce paramètre réduit l'autonomie de la batterie.

- **Move IQ** : permet d'activer et de désactiver les événements Move IQ. La fonction Move IQ détecte automatiquement certaines activités telles que la marche et la course.
- **Suivi du sommeil avec l'oxymètre de pouls** : permet à votre appareil d'enregistrer jusqu'à quatre heures de relevé de SpO2 pendant votre sommeil.
- **Définir comme tracker d'activité préféré** : configure cet appareil comme principal appareil de suivi d'activité, lorsque plusieurs appareils sont connectés à l'application.
- **Minutes intensives chaque semaine** : vous permet d'entrer un objectif hebdomadaire en nombre de minutes consacrées à des activités d'intensité modérée à soutenue. L'appareil vous permet aussi de définir une zone de fréquence cardiaque pour les minutes d'intensité modérée et une autre zone de fréquence cardiaque plus élevée pour les minutes d'intensité soutenue. Vous pouvez aussi utiliser l'algorithme par défaut.

#### **Paramètres utilisateur**

Dans le menu de votre appareil Garmin Connect, sélectionnez Paramètres de l'utilisateur.

- **Informations personnelles** : permet d'entrer des données personnelles, comme votre date de naissance, votre sexe, votre taille et votre poids.
- **Sommeil** : permet d'entrer vos heures de sommeil habituelles.
- **Zones de fréquence cardiaque** : vous permet d'estimer votre fréquence cardiaque maximum et de déterminer les zones de fréquence cardiaque personnalisées.

#### **Paramètres généraux**

Dans le menu de votre appareil Garmin Connect, sélectionnez Général.

- **Nom de l'appareil** : permet de donner un nom à l'appareil.
- **Poignet utilisé** : permet de choisir le poignet utilisé pour le port de l'appareil.

**REMARQUE :** ce paramètre est utilisé pour les entraînements de musculation et les gestes.

**Téléchargement automatique des activités** : permet d'autoriser ou non l'envoi automatique des activités enregistrées et des données de suivi de vos activités quotidiennes sur votre compte Garmin Connect.

- Format d'heure : permet de définir si vous souhaitez que l'heure soit affichée au format de heures ou 24 heures sur l'appareil.
- Format de la date : permet de choisif<sup>2</sup> format de la date : mois/jour ou jour/mois.
- **Langue** : définit la langue de l'appareil.

**Unités** : permet de régler la distance affichée sur l'appareil au format kilomètres ou miles.

# **Informations sur l'appareil**

# **Caractéristiques techniques**

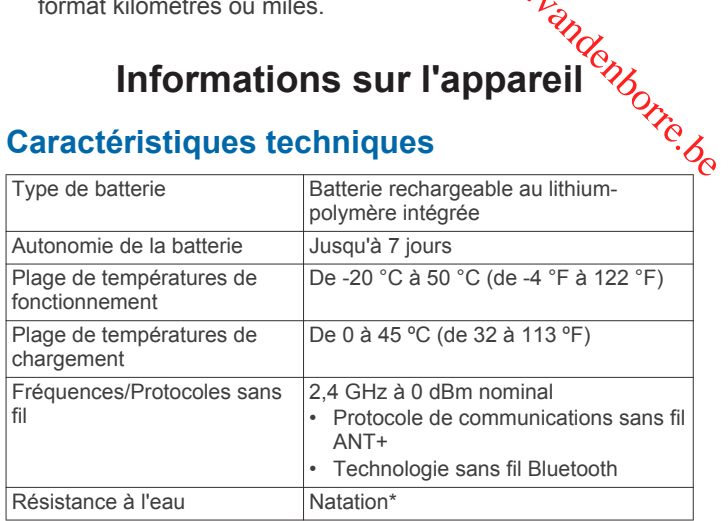

\*L'appareil résiste à une pression équivalant à 50 m de profondeur. Pour plus d'informations, rendez-vous sur [www.garmin.com/waterrating.](http://www.garmin.com/waterrating)

# **Affichage des informations sur l'appareil**

Vous pouvez afficher l'ID de l'appareil, la version du logiciel et les informations réglementaires.

- **1** Appuyez sur  $\overline{\phantom{a}}$  pour afficher le menu.
- **2** Sélectionnez  $\otimes$  >  $\odot$ .
- **3** Balayez l'écran pour afficher plus d'informations.

# **Chargement de l'appareil**

#### $\Delta$  AVERTISSEMENT

Cet appareil contient une batterie lithium-ion. Consultez le guide *Informations importantes sur le produit et la sécurité* inclus dans l'emballage du produit pour prendre connaissance des avertissements et autres informations importantes sur le produit.

#### *AVIS*

Pour éviter tout risque de corrosion, nettoyez et essuyez soigneusement les contacts et la surface environnante avant de charger l'appareil ou de le connecter à un ordinateur. Reportezvous aux instructions de nettoyage de l'annexe.

**1** Pincez les bords du clip de chargement  $\bigcirc$  pour ouvrir ses bras.

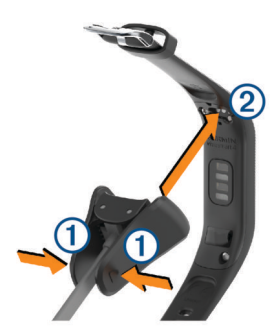

**2** Alignez le clip avec les contacts 2 et relâchez ses bras.

- <span id="page-14-0"></span>**3** Branchez le câble USB à une source d'alimentation.
- **4** Chargez complètement l'appareil.

#### **Conseils pour charger votre appareil**

• Branchez le chargeur de manière sécurisée sur l'appareil afin de le recharger à l'aide du câble USB (*[Chargement de](#page-13-0) l'appareil*[, page 10](#page-13-0)).

Vous pouvez charger l'appareil en branchant le câble USB à un adaptateur secteur approuvé par Garmin à l'aide d'une prise murale standard ou d'un port USB de votre ordinateur.

• Vous pouvez afficher un graphique du niveau de charge de la batterie sur l'écran d'informations de l'appareil (*[Affichage du](#page-5-0) [niveau de batterie](#page-5-0)*, page 2).

## **Entretien du**

#### *AVIS*

Evitez les chocs et les manipulations brusques qui risquent d'endommager l'appareil.

N'utilisez pas d'objet pointu pour nettoyer l'appareil.

N'utilisez jamais d'objet dur ou pointu sur l'écran tactile, car vous risqueriez de l'endommager.

Evitez d'utiliser des nettoyants chimiques, des solvants ou des répulsifs contre les insectes pouvant endommager les parties en plastique et les finitions.

Rincez soigneusement l'appareil à l'eau claire après chaque utilisation dans l'eau chlorée ou salée, et après chaque contact avec de la crème solaire, des produits de beauté, de l'alcool ou d'autres produits chimiques. Un contact prolongé avec ces substances peut endommager le boîtier.

Ne placez pas l'appareil dans des environnements où la température est très élevée, comme un sèche-linge.

N'entreposez pas l'appareil dans un endroit où il est susceptible d'être exposé de manière prolongée à des températures extrêmes, au risque de provoquer des dommages irrémédiables.

#### **Nettoyage de l'appareil**

#### *AVIS*

La moindre particule de sueur ou de moisissure peut entraîner la corrosion des contacts électriques lorsqu'ils sont connectés à un chargeur. La corrosion peut empêcher le chargement et le transfert de données.

- **1** Nettoyez l'appareil à l'aide d'un chiffon humecté d'un détergent non abrasif.
- **2** Essuyez l'appareil.

Après le nettoyage, laissez bien sécher l'appareil.

**ASTUCE :** pour plus d'informations, consultez la page [www.garmin.com/fitandcare](http://www.garmin.com/fitandcare).

# **Dépannage**

### **Mon smartphone est-il compatible avec mon appareil ?**

Les appareils vívosmart 4 sont compatibles avec les smartphones utilisant la technologie sans fil Bluetooth.

Consultez le site [www.garmin.com/ble](http://www.garmin.com/ble) pour plus d'informations sur la compatibilité.

#### **Mon téléphone ne se connecte pas à l'appareil**

- Placez l'appareil à portée de votre smartphone.
- Si vos appareils sont déjà couplés, désactivez le Bluetooth sur les deux appareils, puis réactivez-le.
- Si vos appareils ne sont pas couplés, activez la technologie sans fil Bluetooth sur votre smartphone.
- Sur votre smartphone, ouvrez l'application Garmin Connect Mobile, sélectionnez ou ···, puis sélectionnez Appareils **Garmin** > Ajouter un appareil pour entrer en mode couplage.
- Sur votre appareil, appuyez sur  $\overline{\phantom{a}}$  pour afficher le menu, puis faites glisser votre doigt sur l'écran pour sélectionner &  $\geq$   $\mathcal{Z}$  et passer en mode couplage. Downloaded from www.vandenborre.be

#### **Suivi des activités**

Pour en savoir plus sur la précision du suivi des activités, rendez-vous sur [garmin.com/ataccuracy.](http://garmin.com/ataccuracy)

#### **Le nombre de mes pas semble erroné**

Si le nombre de vos pas vous semble erroné, essayez de suivre les conseils suivants.

- Portez l'appareil sur votre poignet non dominant.
- Placez votre appareil dans l'une de vos poches lorsque vous utilisez une poussette ou une tondeuse à gazon.
- Placez votre appareil dans l'une de vos poches lorsque vous utilisez activement vos mains ou vos bras uniquement.

**REMARQUE :** l'appareil peut interpréter certaines actions répétitives comme des pas : faire la vaisselle, plier du linge, ou encore taper dans ses mains.

#### **Le nombre de pas affiché sur mon appareil ne correspond pas à celui affiché dans mon compte Garmin Connect**

Le nombre de pas affiché dans votre compte Garmin Connect est mis à jour lorsque vous synchronisez votre appareil.

- **1** Sélectionnez une option :
	- Synchronisez le nombre de vos pas à l'aide de l'application Garmin Connect (*[Synchronisation de vos](#page-11-0)  [données avec votre ordinateur](#page-11-0)*, page 8).
	- Synchronisez le nombre de vos pas à l'aide de l'application Garmin Connect Mobile (*[Synchronisation des](#page-11-0)  [données avec l'application Garmin Connect Mobile](#page-11-0)*, [page 8](#page-11-0)).
- **2** Patientez pendant que l'appareil synchronise vos données. La synchronisation peut prendre plusieurs minutes.

**REMARQUE :** si vous actualisez l'application Garmin Connect Mobile ou l'application Garmin Connect, vos données ne seront pas synchronisées et le nombre de vos pas ne sera pas mis à jour.

#### **Mon niveau d'effort ne s'affiche pas**

Pour que votre appareil puisse détecter votre niveau d'effort, vous devez activer le moniteur de fréquence cardiaque au poignet.

L'appareil analyse la variabilité de votre fréquence cardiaque tout au long de la journée pendant vos périodes d'inactivité pour déterminer votre niveau d'effort. L'appareil ne détermine pas votre niveau d'effort pendant les activités chronométrées.

Si votre écran affiche des barres obliques au lieu du niveau d'effort, cessez toute activité et attendez que votre appareil mesure la variabilité de votre fréquence cardiaque.

#### **Mes minutes intensives clignotent**

Lorsque vous faites de l'exercice à un niveau d'intensité correspondant à votre objectif de minutes intensives, les minutes intensives se mettent à clignoter.

Pratiquez votre activité pendant au moins 10 minutes de suite, à un niveau modéré ou intensif.

#### <span id="page-15-0"></span>**Le nombre d'étages gravis semble erroné**

Votre appareil utilise un baromètre interne pour mesurer les modifications d'altitude à mesure que vous gravissez des étages. Un étage gravi équivaut à 3 m (10 pi).

Localisez les petits trous du baromètre situés au dos de l'appareil, près des points de contact de chargement et nettoyez la zone autour des points de contact de chargement.

Les performances du baromètre peuvent être affectées si les trous du baromètre sont obstrués. Vous pouvez rincer l'appareil avec de l'eau pour nettoyer la zone.

Après le nettoyage, laissez bien sécher l'appareil.

- Montez les marches une par une, sans vous tenir à la rambarde.
- En cas de vent, couvrez l'appareil avec votre manche ou votre veste, car les rafales de vent peuvent perturber les mesures.

# **Astuces en cas de données de fréquence cardiaque inexactes**

Si les données de fréquence cardiaque manquent de fiabilité ou ne s'affichent pas, vous pouvez utiliser ces astuces.

- Nettoyez et séchez votre bras avant d'installer l'appareil.
- Evitez de mettre de la crème solaire, des lotions ou des répulsifs pour insectes sous l'appareil.
- Veillez à ne pas griffer le capteur de fréquence cardiaque situé à l'arrière de l'appareil.
- Portez l'appareil autour du poignet, au-dessus de l'os. L'appareil doit être suffisamment serré, mais rester confortable.
- Echauffez-vous 5 à 10 minutes et attendez que la fréquence cardiaque soit détectée avant de commencer votre activité. **REMARQUE :** dans les environnements froids, échauffezvous à l'intérieur.
- Rincez l'appareil à l'eau claire après chaque entraînement.

### **Conseils pour résoudre les problèmes liés aux données de l'oxymètre de pouls**

Si les données de l'oxymètre de pouls manquent de fiabilité ou ne s'affichent pas, vous pouvez utiliser ces astuces.

- Restez immobile pendant que l'appareil mesure le taux d'oxygène dans votre sang.
- Portez l'appareil autour du poignet, au-dessus de l'os. L'appareil doit être suffisamment serré, mais rester confortable.
- Positionnez le bras auquel vous portez l'appareil au niveau de votre cœur pendant la mesure du taux d'oxygène dans votre sang.
- Nettoyez et séchez votre bras avant d'installer l'appareil.
- Evitez de mettre de la crème solaire, des lotions ou des répulsifs pour insectes sous l'appareil.
- Veillez à ne pas rayer le capteur optique situé à l'arrière de l'appareil.
- Rincez l'appareil à l'eau claire après chaque entraînement.

# **Conseils pour améliorer les données de Body Battery**

- Votre niveau de Body Battery se met à jour quand vous synchronisez votre appareil avec votre compte Garmin Connect.
- Pour obtenir des résultats plus précis, portez l'appareil pendant vos heures de sommeil.
- Du repos et une bonne nuit de sommeil rechargent votre Body Battery.
- Une activité intense, un effort élevé et le manque de sommeil peuvent causer l'épuisement de votre Body Battery.
- Ni la nourriture, ni les stimulants comme la caféine n'ont d'impact sur votre Body Battery.

# **Mon appareil n'affiche pas l'heure exacte**

L'appareil met à jour l'heure et la date chaque fois que vous synchronisez votre appareil avec un ordinateur ou un appareil portable. Vous devez synchroniser votre appareil pour afficher l'heure correcte lorsque vous changez de fuseau horaire, et pour mettre à jour l'heure d'été.  $\mathcal{O}_\mu$ <br>
The numerode sommell rechargent votre<br>
The numerode sommellies<br>
where the votation of the manage de sommellies<br>
is stimulants comme la caféine n'ont<br>
ody Battery.<br> **Affiche pas l'heure exacte**<br>
eeure et la dat

- **1** Vérifiez que votre ordinateur ou appareil portable affiche l'heure locale correcte.
- **2** Sélectionnez une option :
	- Synchronisez votre appareil avec un ordinateur (*[Synchronisation de vos données avec votre ordinateur](#page-11-0)*, [page 8](#page-11-0)).
	- Synchronisez votre appareil avec un appareil mobile (*[Synchronisation des données avec l'application Garmin](#page-11-0)  [Connect Mobile](#page-11-0)*, page 8).

L'heure et la date sont automatiquement mises à jour.

# **Mon appareil n'est pas dans la bonne langue**

Vous pouvez modifier la langue si vous avez choisi la mauvaise langue pour votre appareil.

- **1** Sur votre smartphone, ouvrez l'application Garmin Connect Mobile, sélectionnez  $\equiv$  ou  $\cdots$ , puis sélectionnez **Appareils Garmin**.
- **2** Sélectionnez votre appareil.
- **3** Sélectionnez **Général** > **Langue**.
- **4** Sélectionnez votre langue.
- **5** Synchronisez votre appareil.

# **Optimisation de l'autonomie de la batterie**

- Réduisez la luminosité de l'écran et la temporisation (*[Réglage de la luminosité de l'écran](#page-11-0)*, page 8).
- Désactivez les gestes du poignet (*[Paramètres d'aspect](#page-12-0)*, [page 9](#page-12-0)).
- Dans les paramètres du centre de notification de votre smartphone, limitez le nombre de notifications qui s'affichent sur votre appareil vívosmart 4 (*[Gestion des notifications](#page-7-0)*, [page 4](#page-7-0)).
- Désactivez les Smart Notifications (*[Paramètres de son et](#page-12-0) d'alerte*[, page 9](#page-12-0)).
- Désactivez la technologie sans fil Bluetooth lorsque vous n'utilisez pas les fonctions connectées (*[BluetoothParamètres](#page-12-0)*, [page 9](#page-12-0)).
- Désactivez le suivi de la SpO2 pendant le sommeil (*[Paramètres du suivi des activités](#page-12-0)*, page 9).
- Arrêtez la diffusion des données de fréquence cardiaque aux appareils Garmin couplés (*[Diffusion de la fréquence](#page-10-0)  [cardiaque aux Garmin appareils](#page-10-0)*, page 7).
- Désactivez le moniteur de fréquence cardiaque au poignet (*[Paramètres du moniteur de fréquence cardiaque au poignet](#page-11-0)*, [page 8](#page-11-0)).

**REMARQUE :** le moniteur de fréquence cardiaque au poignet sert à calculer les minutes d'intensité soutenue, la VO2 max., le niveau d'effort et les calories brûlées.

## <span id="page-16-0"></span>**Restauration de tous les paramètres par défaut**

Vous pouvez restaurer tous les paramètres de l'appareil tels qu'ils ont été configurés en usine.

- **1** Appuyez sur  $\boxed{\text{-}}$  pour afficher le menu.
- **2** Sélectionnez  $\otimes$  >  $\hat{\mathbf{U}}$  > Réinitialiser.
- **3** Sélectionner une option :
	- Pour réinitialiser tous les paramètres de l'appareil tels qu'ils ont été configurés en usine et enregistrer toutes les informations saisies par l'utilisateur ainsi que l'historique des activités, sélectionnez **Réinitial. param. par défaut**.
	- Pour réinitialiser tous les paramètres de l'appareil tels qu'ils ont été configurés en usine et supprimer toutes les informations saisies par l'utilisateur ainsi que l'historique des activités, sélectionnez **Suppr. données et réinit. paramètres**.

Un message d'information défile sur l'écran de l'appareil.

- 4 Appuyez sur  $\boxed{-}$
- **5** Sélectionnez ✔.

# **Mises à jour produit**

Sur votre ordinateur, installez Garmin Express [\(www.garmin.com/express](http://www.garmin.com/express)). Sur votre smartphone, installez l'application Garmin Connect Mobile.

Ceci vous permet d'accéder facilement aux services suivants pour les appareils Garmin :

- Mises à jour logicielles
- Téléchargements de données sur Garmin Connect
- Enregistrement du produit

# **Mise à jour du logiciel à l'aide de Garmin Connect Mobile**

Afin de pouvoir mettre à jour le logiciel de l'appareil avec l'application Garmin Connect Mobile, vous devez disposer d'un compte Garmin Connect et coupler l'appareil avec un smartphone compatible (*[Mise sous tension et paramétrage de](#page-4-0) [l'appareil](#page-4-0)*, page 1).

Synchronisez votre appareil avec l'application Garmin Connect Mobile (*[Synchronisation des données avec](#page-11-0)  [l'application Garmin Connect Mobile](#page-11-0)*, page 8).

Lorsqu'une nouvelle version du logiciel est disponible, l'application Garmin Connect Mobile l'envoie

automatiquement sur votre appareil. La mise à jour s'installe quand vous n'utilisez pas activement l'appareil. A la fin de la mise à jour, votre appareil redémarre.

# **Mise à jour du logiciel à l'aide de Garmin Express**

Avant de pouvoir mettre à jour le logiciel de votre appareil, vous devez télécharger et installer l'application Garmin Express, puis ajouter votre appareil (*[Synchronisation de vos données avec](#page-11-0)  [votre ordinateur](#page-11-0)*, page 8).

- **1** Connectez l'appareil à votre ordinateur à l'aide du câble USB. Lorsqu'une nouvelle version du logiciel est disponible, l'application Garmin Express l'envoie sur votre appareil.
- **2** Une fois que l'application Garmin Express a terminé l'envoi de la mise à jour, déconnectez l'appareil de votre ordinateur. Votre appareil installe la mise à jour.

# **Informations complémentaires**

• Rendez-vous sur [support.garmin.com](http://support.garmin.com) pour profiter d'autres manuels, articles et mises à jour logicielles.

- Rendez-vous sur le site www.garmin.com/intosports.
- Rendez-vous sur le site www.garmin.com/learningcenter.
- Rendez-vous sur le site buy.garmin.com ou contactez votre revendeur Garmin pour plus d'informations sur les accessoires en option et sur les pièces de rechange.
- Rendez-vous sur le site www.garmin.com/ataccuracy. Cet appareil n'est pas un appareil médical. L'oxymètre de pouls n'est pas disponible dans tous les pays. U<sup>mika</sup>n[de](http://www.garmin.com/learningcenter)nborre.be

# **Annexe**

### **Objectifs physiques**

La connaissance de vos plages cardiaques peut vous aider à mesurer et à améliorer votre forme en comprenant et en appliquant les principes suivants.

- Votre fréquence cardiaque permet de mesurer l'intensité de l'effort avec fiabilité.
- En vous entraînant dans certaines plages cardiaques, vous pourrez améliorer vos capacité et résistance cardiovasculaires.

Si vous connaissez votre fréquence cardiaque maximum, vous pouvez utiliser le tableau (*Calcul des zones de fréquence cardiaque*, page 13) pour déterminer la meilleure plage cardiaque correspondant à vos objectifs sportifs.

Si vous ne connaissez pas votre fréquence cardiaque maximum, utilisez l'un des calculateurs disponibles sur Internet. Certains centres de remise en forme et salles de sport peuvent proposer un test mesurant la fréquence cardiaque maximum. La fréquence cardiaque maximum par défaut correspond au chiffre 220 moins votre âge.

# **A propos des zones de fréquence cardiaque**

De nombreux athlètes utilisent les zones de fréquence cardiaque pour mesurer et augmenter leur résistance cardiovasculaire et améliorer leur forme physique. Une plage cardiaque est un intervalle défini de battements par minute. Les cinq zones de fréquence cardiaque couramment acceptées sont numérotées de 1 à 5, selon une intensité croissante. Généralement, les plages cardiaques sont calculées en fonction de pourcentages de votre fréquence cardiaque maximum.

# **Calcul des zones de fréquence cardiaque**

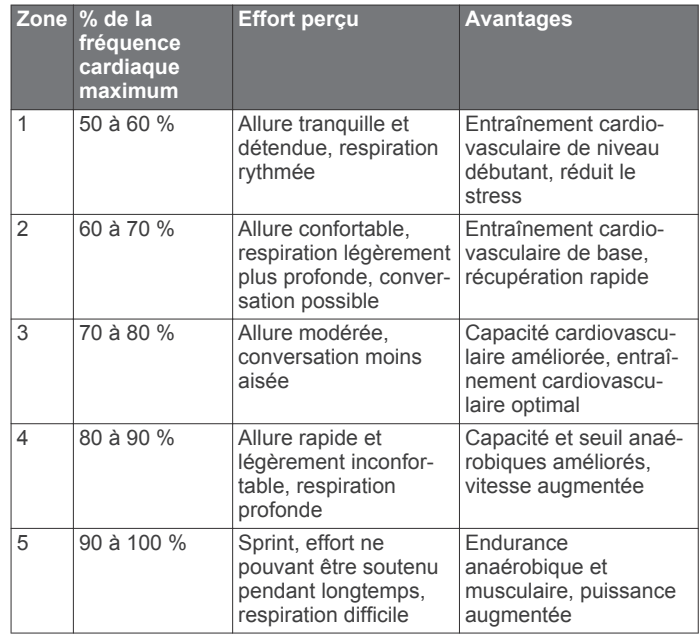

# **Notes standard de la VO2 max.**

Ce tableau montre les classifications standard des estimations de la VO2 max. par âge et par sexe.

<span id="page-17-0"></span>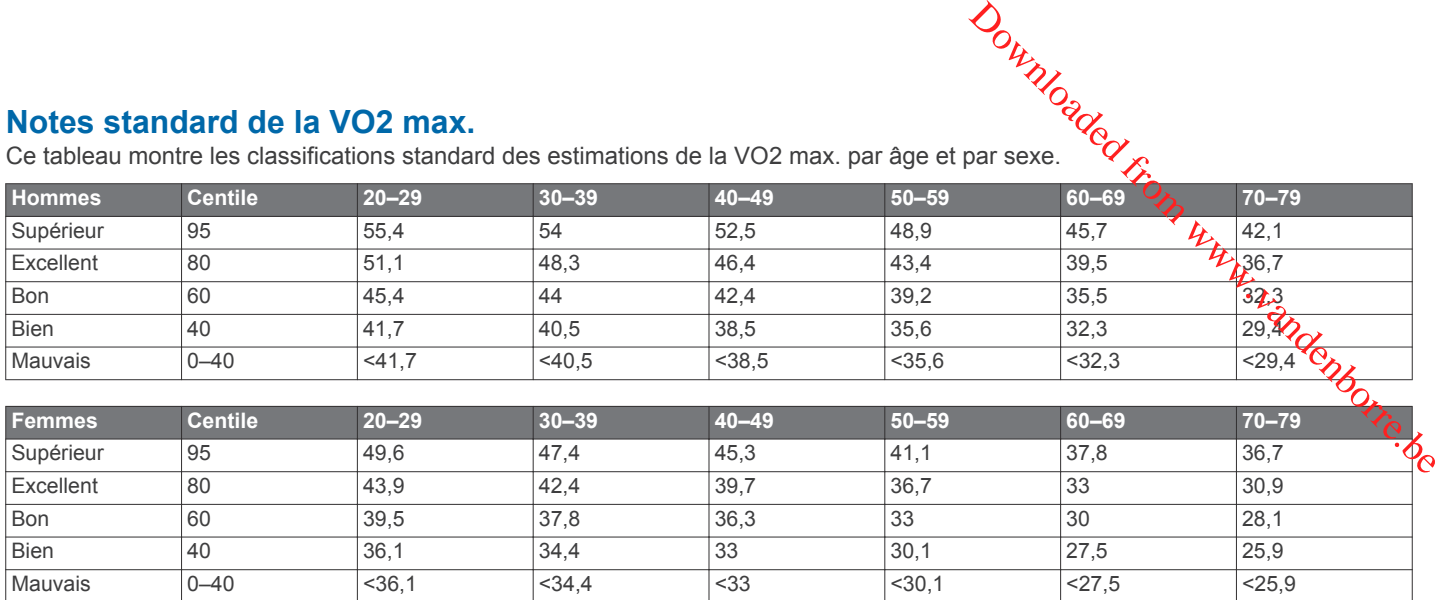

Données réimprimées avec l'autorisation de The Cooper Institute. Pour plus d'informations, rendez-vous sur le site [www.CooperInstitute.org.](http://www.CooperInstitute.org)

# **Index**

#### **A**

accessoires **[13](#page-16-0)** activités **[5](#page-8-0), [6](#page-9-0), [9](#page-12-0)** enregistrement **[9](#page-12-0)** personnalisé **[9](#page-12-0)** alarmes **[5](#page-8-0)** horloge **[9](#page-12-0)** alertes **[8](#page-11-0)** fréquence cardiaque **[7](#page-10-0) – [9](#page-12-0)** vibration [8,](#page-11-0) [9](#page-12-0) applications **[4](#page-7-0)** smartphone **[1](#page-4-0)** Auto Lap **[9](#page-12-0)**

#### **B**

batterie, chargement **[10](#page-13-0)** Body Battery **[3](#page-6-0), [12](#page-15-0)**

#### **C**

cadrans de montre **[9](#page-12-0)** calorie **[3](#page-6-0)** champs de données **[9](#page-12-0)** caractéristiques techniques **[10](#page-13-0)** champs de données **[5,](#page-8-0) [9](#page-12-0)** chargement **[10](#page-13-0), [11](#page-14-0)** chrono **[3,](#page-6-0) [5,](#page-8-0) [6,](#page-9-0) [9](#page-12-0)** à rebours **[4](#page-7-0)** chronomètre **[4](#page-7-0)** circuits **[9](#page-12-0)** commandes de la musique **[4](#page-7-0)** compte à rebours **[4](#page-7-0)** Connect IQ **[1](#page-4-0)** couplage capteurs ANT+ **[7](#page-10-0)** smartphone **[1,](#page-4-0) [8,](#page-11-0) [9,](#page-12-0) [11](#page-14-0)**

# **D**

défis **[6](#page-9-0)** dépannage **[5,](#page-8-0) [6](#page-9-0), [11](#page-14-0) [–13](#page-16-0)** distance, champs de données **[9](#page-12-0)** données stockage **[7](#page-10-0)** téléchargement **[8,](#page-11-0) [10](#page-13-0)** transfert **[7](#page-10-0)** données utilisateur, suppression **[9](#page-12-0), [13](#page-16-0)**

#### **E**

écran, luminosité **[8](#page-11-0)** écran d'accueil, personnalisation **[9](#page-12-0)** écran tactile **[1](#page-4-0)** enregistrement d'activités **[5,](#page-8-0) [9](#page-12-0)** entraînement **[5](#page-8-0)** étalonnage **[3](#page-6-0)**

#### **F**

fractionnés, natation **[5,](#page-8-0) [6](#page-9-0)** fréquence cardiaque **[1](#page-4-0), [2](#page-5-0)** alertes **[7](#page-10-0) – [9](#page-12-0)** champs de données **[9](#page-12-0)** couplage des capteurs **[7](#page-10-0)** moniteur **[6,](#page-9-0) [8](#page-11-0), [12](#page-15-0)** zones **[10](#page-13-0), [13](#page-16-0)**

#### **G**

Garmin Connect **[1,](#page-4-0) [2,](#page-5-0) [4,](#page-7-0) [6](#page-9-0) –[10,](#page-13-0) [13](#page-16-0)** Garmin Express **[8](#page-11-0)** mise à jour du logiciel **[13](#page-16-0)**

#### **H**

heure, paramètres **[10](#page-13-0)** heure du jour **[12](#page-15-0)** historique **[8](#page-11-0)** transfert vers l'ordinateur **[7,](#page-10-0) [8](#page-11-0)** horloge **[5](#page-8-0)**

#### **I**

ID de l'appareil **[9,](#page-12-0) [10](#page-13-0)**

#### **L**

langue **[10,](#page-13-0) [12](#page-15-0)** logiciel licence **[9](#page-12-0)** mise à jour **[13](#page-16-0)** version **[10](#page-13-0)** longueur de foulée **[9](#page-12-0)** luminosité **[8](#page-11-0)**

## **M**

menu **[1](#page-4-0)** messages **[4](#page-7-0)** minutes intensives **[3](#page-6-0), [9](#page-12-0)** Minutes intensives **[11](#page-14-0)** mises à jour, logiciel **[13](#page-16-0)** mode de stockage grande capacité **[8](#page-11-0)** mode sommeil **[3](#page-6-0), [8](#page-11-0) –[10](#page-13-0)** modification **[9](#page-12-0)** Move IQ **[9](#page-12-0)**

# **N**

natation [5,](#page-8-0)[6](#page-9-0) nettoyage de l'appareil **[11](#page-14-0)** niveau d'effort **[3](#page-6-0), [11](#page-14-0)** notifications **[2](#page-5-0), [4](#page-7-0), [9](#page-12-0)** numéro d'identification **[9](#page-12-0), [10](#page-13-0)**

#### **O**

objectifs **[2,](#page-5-0) [9](#page-12-0), [10](#page-13-0)** oxymètre de pouls **[1,](#page-4-0) [6](#page-9-0), [9](#page-12-0), [12](#page-15-0)**

#### **P**

paramètres **[6,](#page-9-0) [8,](#page-11-0) [9](#page-12-0), [12,](#page-15-0) [13](#page-16-0)** appareil **[8](#page-11-0) [–10](#page-13-0)** paramètres système **[8,](#page-11-0) [9](#page-12-0)** partage de données **[7](#page-10-0)** pas **[2](#page-5-0), [9](#page-12-0)** personnalisation de l'appareil **[8](#page-11-0)** pile **[10](#page-13-0)** chargement **[11](#page-14-0)** niveau **[2](#page-5-0)** optimisation **[8,](#page-11-0) [9,](#page-12-0) [12](#page-15-0)** poids, paramètres **[10](#page-13-0)**

#### **R**

réinitialisation de l'appareil **[9,](#page-12-0) [13](#page-16-0)** rétroéclairage **[9](#page-12-0)**

#### **S**

saturation en oxygène **[6](#page-9-0)** score d'effort **[3](#page-6-0)** smartphone [4](#page-7-0), [11](#page-14-0) applications **[4](#page-7-0)** couplage **[1,](#page-4-0) [8,](#page-11-0) [9](#page-12-0), [11](#page-14-0)** stockage de données **[7](#page-10-0)** suivi **[6](#page-9-0)** suivi des activités **[2](#page-5-0), [9](#page-12-0), [10](#page-13-0)** suppression messages **[4](#page-7-0)** toutes les données utilisateur **[13](#page-16-0)**

#### **T**

taille de la piscine, configuration **[5](#page-8-0)** technologie Bluetooth **[4](#page-7-0), [9](#page-12-0), [11](#page-14-0)** télécommande VIRB **[3](#page-6-0)** touches **[1](#page-4-0)**

### **U**

unités de mesure **[10](#page-13-0)** USB **[13](#page-16-0)** transfert de fichiers **[8](#page-11-0)**

#### **V**

vibration **[8](#page-11-0)** alertes **[8](#page-11-0)** VO2 max. **[6,](#page-9-0) [7,](#page-10-0) [14](#page-17-0)**

#### **W** widgets **[2](#page-5-0), [3](#page-6-0), [9](#page-12-0)**

**Z**

zones, fréquence cardiaque **[9,](#page-12-0) [10](#page-13-0)**

<span id="page-18-0"></span>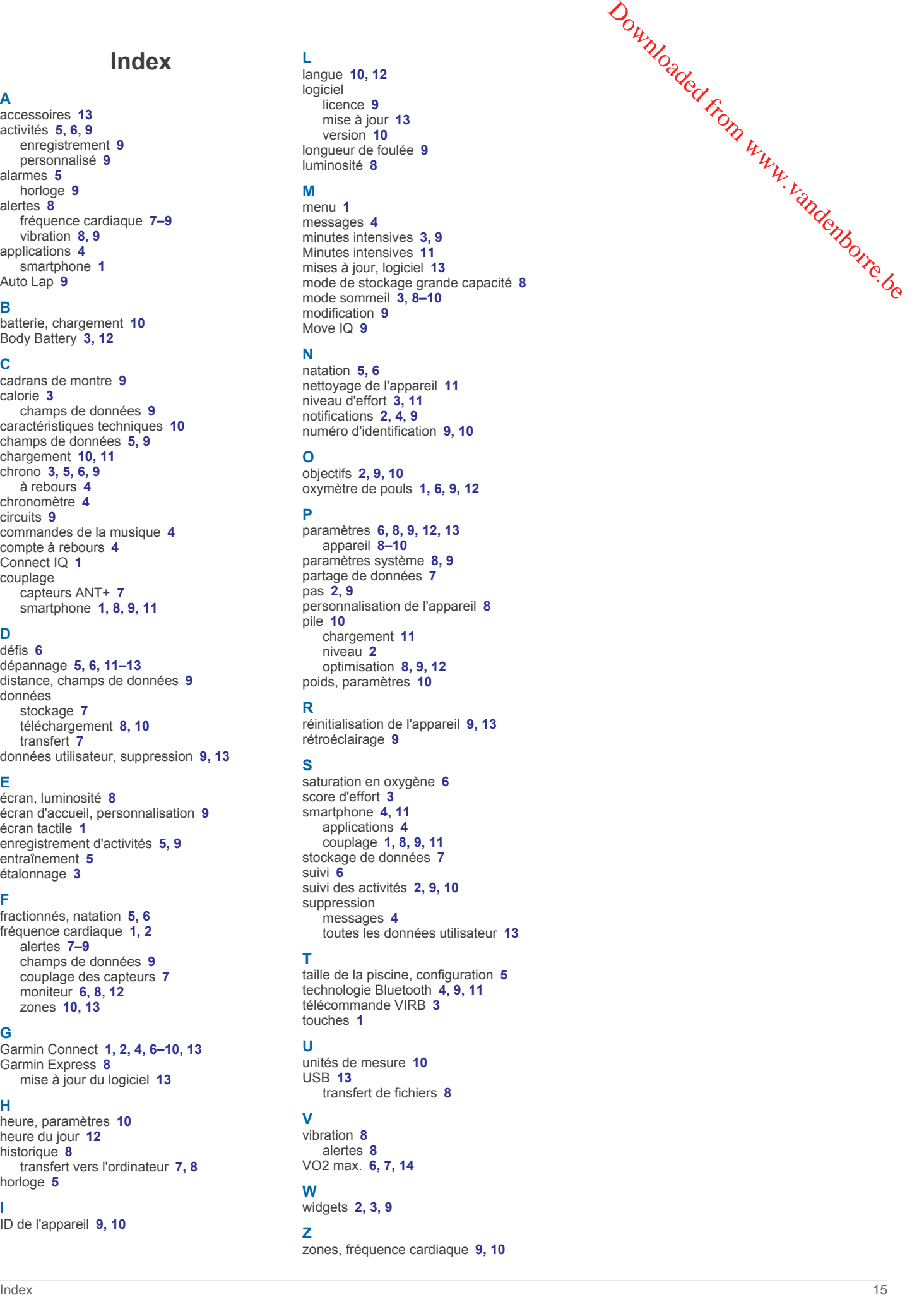

# support.garmin.com

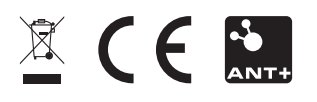

Février 2019 190-02414-00\_0B

**Downloaded France Beautie.be**